# **ТЕСТЕР 2 Мбит/с ПОТОКА «Беркут–E1»**

Руководство по эксплуатации и паспорт

## **4. СВЕДЕНИЯ О РЕКЛАМАЦИЯХ**

4.1. В случае отказа тестера в работе или неисправности его в период гарантийных обязательств, а также обнаружения некомплектности при первичной приёмке тестера, потребителем должен быть составлен акт о необходимости ремонта и отправки изделия изготовителю.

В акте должны быть указаны следующие данные:

- обозначение тестера, заводской номер, дата выпуска и дата ввода в эксплуатацию;
- наличие заводских пломб;
- характер дефекта (или некомплектности);

Акт высылается по адресу, указанному в пункте 1.3.

4.2. Рекламацию на тестер не предъявляют:

- по истечении гарантийного срока;
- при нарушении потребителем правил эксплуатации, транспортирования и хранения, предусмотренных руководством по эксплуатации.

## Паспорт

## Metrot

## 3. ГАРАНТИЙНЫЕ ОБЯЗАТЕЛЬСТВА

3.1 Предприятие-изготовитель гарантирует соответствие качества тестера требованиям технических условий ААЛХ.496456.001 ТУ при соблюдении потребителем условий и правил транспортирования, хранения и эксплуатации, установленных эксплуатационной документацией.

3.2. Гарантийный срок эксплуатации - 12 месяцев с момента ввода тестера в эксплуатацию, но не более 18 месяцев с момента отгрузки потребителю.

Гарантийный срок хранения 6 месяцев со дня изготовления тестера.

3.3. Предприятие-изготовитель обязано в течение срока гарантии производить безвозмездно замену или ремонт тестера, а также в случае, если в течение этого срока потребителем будет обнаружено несоответствие требованиям технических условий.

ВНИМАНИЕ! Без предъявления паспорта претензии к качеству работы тестера не принимаются, и гарантийный ремонт не производится.

Поставщик

## **Metrotak**

## Руководство по эксплуатации

Беркут-Е1

#### Содержание

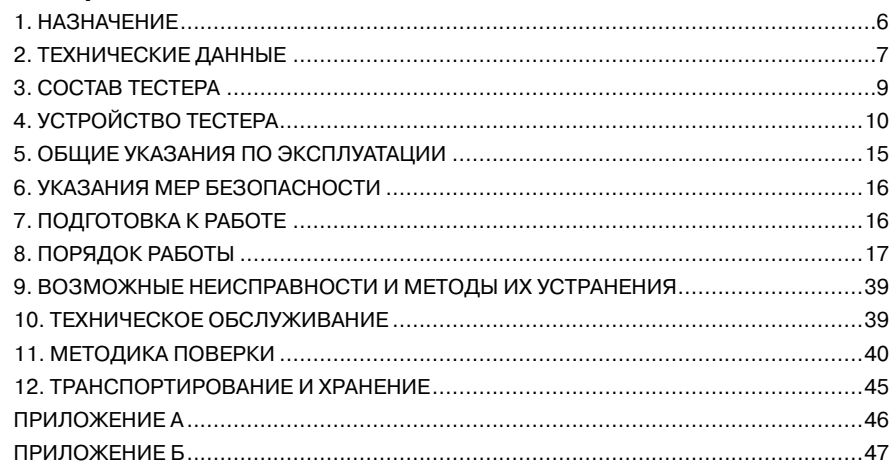

Дата реализации тестера

М. П.

(подпись)

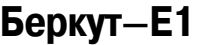

## Руководство по эксплуатации

**Metrotek** 

## 2. СВИДЕТЕЛЬСТВО О ПРИЁМКЕ

2.1. Тестер 2 Мбит/с потока «Беркут-Е1», заводской номер и помер и наготовлен и принят в соответствии с обязательными требованиями государственных стандартов, действующей технической документацией и признан годным для эксплуатации.

Начальник ОТК

М.П.

личная подпись

расшифровка подписи

число, месяц, год

2.2. Первичная калибровка проведена

Работник калибровочной лаборатории

число, месяц, год

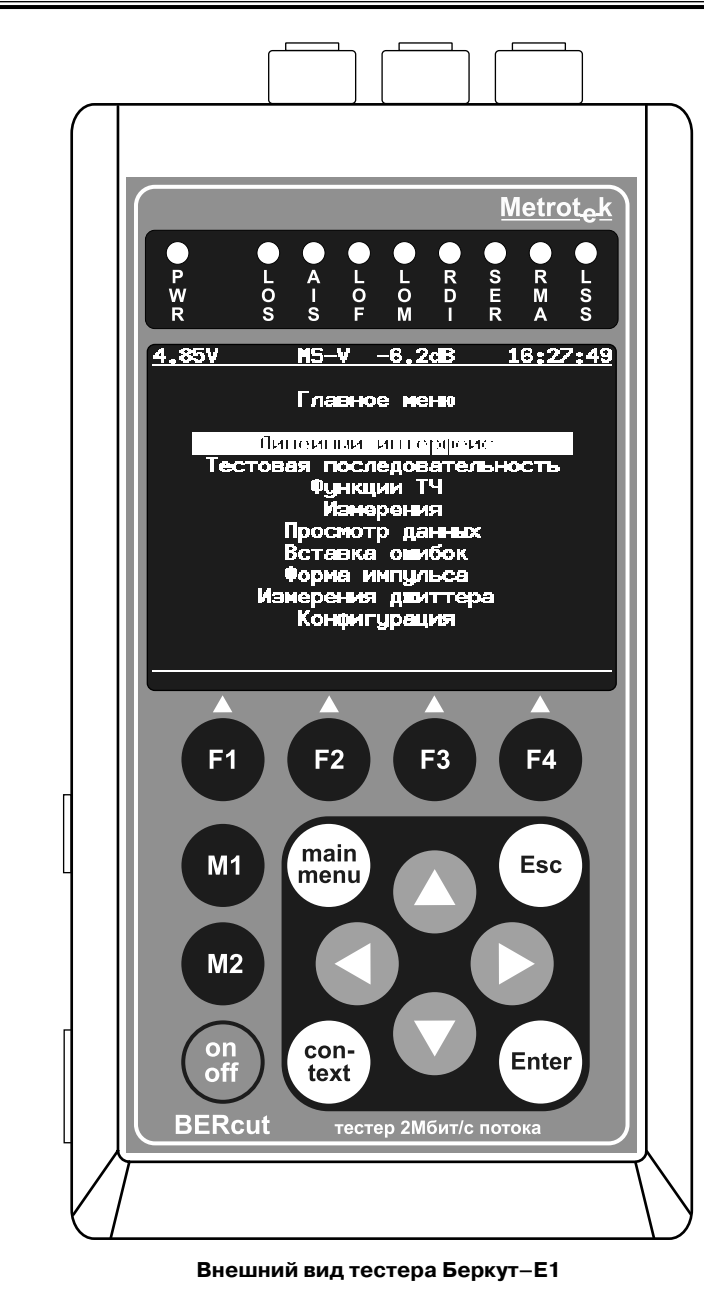

## **1. ОБЩИЕ СВЕДЕНИЯ**

1.1. Тестер 2 Мбит/с потока «Беркут–E1» соответствует требованиям следующих нормативных документов:

- ГОСТ 22261-94 Средства измерений электрических и магнитных величин. Общие технические условия;
- РД 45.237-2002 Измерители показателя ошибок и параметров дрейфа фазы. Технические требования;
- ТУ У 32.2-24538589-002-2003 (ААЛХ.496456.001 ТУ) Тестер 2 Мбит/с потока «Беркут–E1» Технические условия.

1.2. Тестер 2 Мбит/с потока «Беркут–E1» сертифицирован по требованиям государственной системы сертификации Министерства Российской Федерации по связи и информатизации и Госстандарта Российской Федерации.

Зарегистрирован в Государственном реестре средств измерительной техники под номером

Сертификат утверждения типа средств измерительной техники № действителен до **матически** по

1.3. Предприятие-изготовитель:

**НТЦ Метротек** тел. (095) 961-0071, (812) 560-2919 **www.metrotekcom.ru www.metrotek.spb.ru**

**Metrotak Беркут–E1** Руководство по эксплуатации

Руководство по эксплуатации тестера 2 Мбит/с потока «Беркут–E1» предназначено для изучения тестера, его характеристик и правил эксплуатации с целью правильного обращения с тестером при эксплуатации.

В настоящем руководстве приняты следующие сокращения и обозначения:

- AIS Сигнал индикации аварийного состояния (Alarm Indication Signal)
- CAS Сигнализация по выделенному каналу (Channel Associated Signalling)
- CRC Циклический контроль избыточности (Cyclical Redundancy Check)
- FAS Цикловый синхросигнал (Frame Alignment Signal)
- HDB-3 Биполярное кодирование высокой плотности, использующее 3 последовательных нуля в качестве предела нарушения (High Density Bi-Polar)
- ITU-T Международный союз электросвязи (International Telecommunications Union)
- LOF Авария цикла (Loss of Frame)
- LOM Авария сверхцикла (Loss of Multiframe)
- LOS Пропадание сигнала (Loss of Signal)
- LSS Потеря синхронизации с принимаемой тестовой последовательностью (Loss of Sequence Synchronization)
- MFAS Сверхцикловый синхросигнал (Multiframe Alignment Signal)
- NFAS Сигнал отсутствия циклового синхросигнала (Not Frame Alignment Signal)
- PCM Импульсно-кодовая модуляция (Pulse Code Modulation)
- RDI Авария дальней станции
- RMA Авария сверхцикла дальней станции
- Rx Приемник или прием (Receiver or Received)
- SES Секунда, несколько раз пораженная ошибками (Severely Errored Second)
- Tx Передатчик или передача (Transmitter or Transmission)
- USB Универсальная последовательная шина (Universal Serial Bus)
- ВИ Временной интервал
- ИКМ Импульсно-кодовая модуляция
- НТД Нормативно-техническая документация
- ПСП Псевдослучайная последовательность
- ПТБ Правила техники безопасности
- ПТЭ Правила технической эксплуатации
- СИТ Средства измерительной техники
- СУВ Сигналы управления и взаимодействия
- ТЧ Тональная частота
- ЧПИ Код с чередующей полярностью импульсов

### **1. НАЗНАЧЕНИЕ**

1.1. Тестер 2 Мбит/с потока «Беркут–E1» предназначен для эксплуатационного контроля и диагностики основных цифровых каналов (ОЦК) (рекомендация 0.151 ITU^T) и структуры первичного цифрового потока систем с ИКМ (рекомендация G.704 ITU^T).

Тестер подключается к интерфейсу первичного сетевого стыка (рекомендация G.703 ITU-T) и может работать в режимах формирования и контроля различных тестовых сигналов в кодах AMI и HDB^3, а также в режиме мониторинга сигналов оборудования ИКМ (рекомендация 0.162 ITU^T).

1.2. Рабочие условия эксплуатации:

- температура окружающей среды от плюс 5 до плюс 40 °С;
- относительная влажность воздуха 90 %, при температуре 25 °С;
- атмосферное давление от 70 до 106,7 кПа (от 537 до 800 мм. рт. ст.);
- напряжение сети (110 240) В, частотой (50 60) Гц (при питании тестера от блока питания).

Нормальные условия эксплуатации:

- температура окружающей среды (+20±5) °С;
- относительная влажность воздуха от 40 до 80 %, при температуре 25 °С;
- атмосферное давление от 84 до 104,7 кПа (от 630 до 800 мм. рт. ст.);
- напряжение сети (110 240) В, частотой (50 60) Гц (при питании тестера от блока питания).

## **ТЕСТЕР 2 Мбит/с ПОТОКА «Беркут–E1»**

Паспорт

#### Б.5 Коды сигнализации CAS

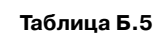

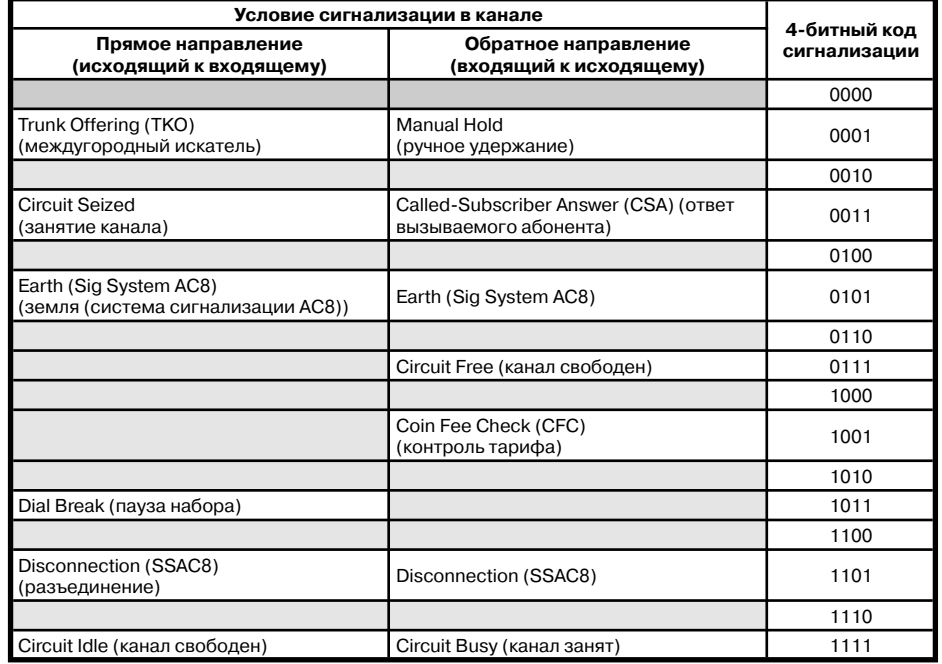

**Примечание** — Цифры набора номера передаются с номинальной скоростью 10pps (pps — импульсов в секунду). Импульс — это последовательность (1011), применяемая обычно в течение 66.66 мс, следом за которой последовательность (0011), применяемая обычно в течение 33.33 мс. Межимпульсная последовательность (последовательность 0011) обычно составляет 250 мс минимум.

## **2. ТЕХНИЧЕСКИЕ ДАННЫЕ**

2.1. Характеристики передатчика

2.1.1. Передатчик в режиме контроля трактов передачи обеспечивает формирование следующих тестовых сигналов в кодах AMI и HDB^3:

а) псевдослучайная последовательность (ПСП) с периодом  $2^{6}-1$ ,  $2^{9}-1$ ,  $2^{11}-1$ ,  $2^{15}-1$ и  $2^{23}$ –1 тактовых интервалов (рекомендация 0.151 ITU-T) с номинальной скоростью передачи (2048000±6) бит/с;

б) ПСП со вставкой ошибок битовых одиночных или регулярных с коэффициентом ошибок от  $1\times10^{-3}$  до  $1\times10^{-7}$ ;

2.1.2. Передатчик в режиме контроля оборудования с ИКМ обеспечивает формирование стандартного группового сигнала в кодах AMI и HDB^3 (G.703) с фиксацией следующих состояний:

а) LOS — пропадание сигнала;

б) AIS — сигнал индикации аварийного состояния;

в) LOF — авария цикла;

г) LOM — авария сверхцикла;

е) RDI — авария дальней станции (рекомендация G.706 ITU^T);

ж) RMA — авария сверхцикла дальней станции (рекомендация G.732 ITU^T);

з) LSS — потеря синхронизации с принимаемой тестовой последовательностью;

и) Si, Sa4 — Sa8 — S–биты в слове NFAS;

к) СУВ 1, СУВ 2, СУВ 3, СУВ 4 в выбранном ВИ.

2.1.3. Форма импульса сигнала прямоугольная со следующими параметрами:

а) номинальное напряжение импульса сигнала любой полярности на измерительном нагрузочном сопротивлении (120±1,2) Ом — (3+0,3) В;

б) пиковое напряжение в отсутствии импульса сигнала на нагрузочном сопротивлении (120±1,2) Ом не более 0,3 В;

в) номинальная длительность импульса — (244±25) нс;

г) максимальное отношение длительностей амплитуд импульсов разной полярности на уровне половины номинальной амплитуды — от 0,95 до 1,05;

д) независимо от полярности напряжений, импульсы сигнала укладываются в шаблон, приведенный в рек. G.703.

2.1.4. Максимальная амплитуда выходного джиттера не превышает 0,02 UIpp (1 UIpp=488 нс) в полосе 10 Гц — 100 кГц.

2.2. Характеристики приемника

2.2.1. Вход приемника (Rx) симметричный относительно «земли» и обеспечивает следующие параметры (рекомендация G.703 ITU^T):

а) номинальное входное сопротивление в режиме терминал — 120±6 Ом на частоте 1024 кГц.

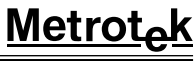

б) входное сопротивление тестера в режиме монитор не менее 4 кОм на частоте 1024 кГц;

в) номинальное входное сопротивление входа Sync — 120±6 Ом на частоте 1024 кГц.

2.2.2. Приемник обеспечивает безошибочный прием сигналов, соответствующих требованиям:

а) затухание входных сигналов на частоте 1024 кГц в пределах от 0 до 18 дБ в режиме «короткая линия», от 0 до 36 дБ в режиме «длинная линия»;

б) отклонение тактовой частоты до ±6000 Гц от номинальной (2048 кГц);

в) амплитуда джиттера (измерения по G.823) до 20 T с частотой не более 400 Гц и до 0,4 T с частотой не менее 40 кГц (на частотах от 400 Гц до 40 кГц допустимая амплитуда джиттера линейно уменьшается от 20 Т до 0,4 Т).

#### 2.2.3. Приемник обеспечивает:

а) регистрацию текущего значения количества ошибок по коду или по битам в диапазоне от 0 до 4,29×109;

б) индикацию текущего значения количества ошибок по коду или по битам в виде целого числа, и в экспоненциальной форме;

в) индикацию значения коэффициента ошибок  $n \times 10^{-m}$  в диапазоне от  $1 \times 10^{-1}$  до  $0.01 \times 10^{-9}$ .

2.2.4. Сигнализация светодиодами приемника отображает следующие состояния:

- LOS отсутствие сигнала;
- $-$  AIS  $-$  сигнал об аварии (прием всех 1);
- LOF отсутствует цикловая синхронизация;
- LOM отсутствует сверхцикловая синхронизация;
- RDI дефект на дальнем конце, передается битами А в NFAS;
- SER индикатор превышения порога ошибок 10<sup>-3</sup>. Порогом считается превышение уровня битовых ошибок, если производится битовое тестирование, или более 30 % блоков CRC с ошибками, если есть синхронизация по CRC;
- RMA индикация неисправности в сверхцикле на дальнем конце, (бит Y в MFAS равен единице в двух последовательных сверхциклах);
- LSS потеря синхронизации тестовой последовательности.

2.3. В тестере предусмотрена возможность прослушивания выбранного ВИ и проведения переговоров с помощью телефонной гарнитуры.

2.4. Тестер имеет USB интерфейс для подключения к компьютеру.

2.5. Электропитание тестера осуществляется от внешнего блока питания сети переменного тока напряжением (100 — 240) В, частотой (50 — 60) Гц, от внутренней батареи аккумуляторных элементов (4×АА NimH) с номинальным напряжением 4,8 В или от интерфейса USB.

Потребляемая мощность от сети переменного тока не более 8 ВА.

2.6. Продолжительность непрерывной работы тестера при питании от внешнего блока питания не ограничена. При работе от внутренних аккумуляторных элементов время работы зависит от режима работы, но не менее 6 часов, при максимальной яркости дисплея.

Б.4. Сигнализация по выделенному каналу

**Таблица В.4**

**Беркут–E1**

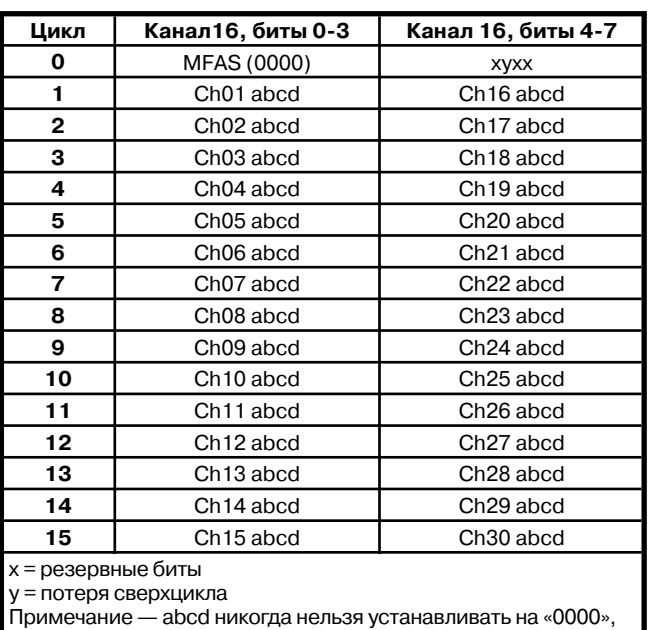

т.к. это вызовет неправильную сверхцикловую синхронизацию.

Б.З Структура слова сверхцикловой синхронизации ИКМ-30

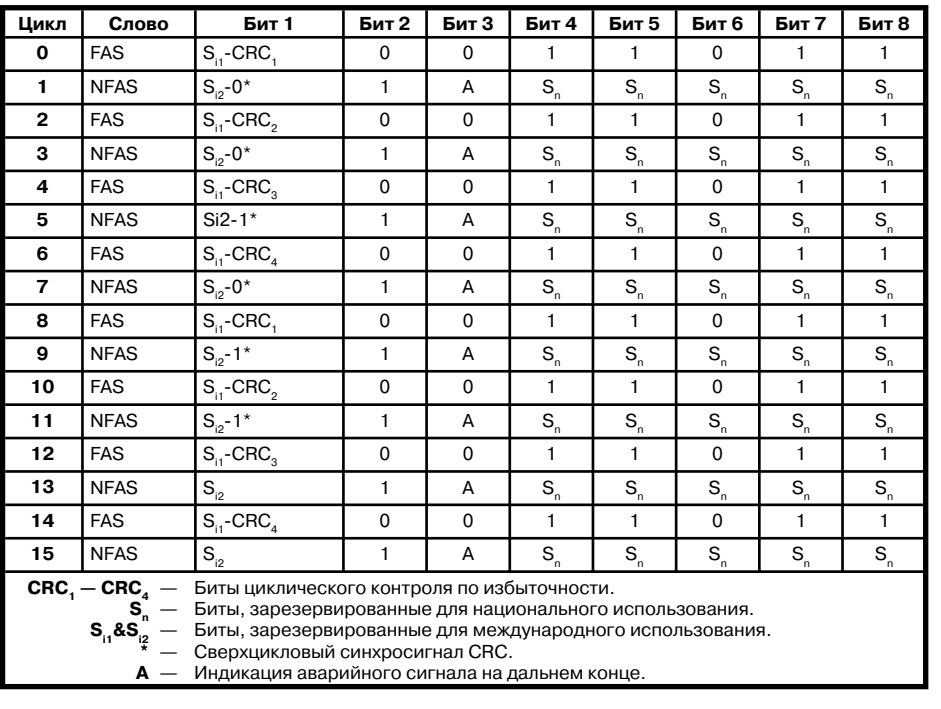

#### Таблица Б.З

2.7. Средний срок службы не менее 10 лет.

2.8. Средняя наработка на отказ не менее 8000 часов.

2.9. Габаритные размеры измерительного блока не более 85×155×40 мм. Габаритные размеры блока питания не более 29×74×80 мм.

2.10. Масса измерительного блока не более 0,4 кг. Масса блока питания не более 0,07 кг.

## **3. COCTAB TECTEPA**

3.1. Состав тестера приведен в таблице 3.1.

Таблица 3.1.

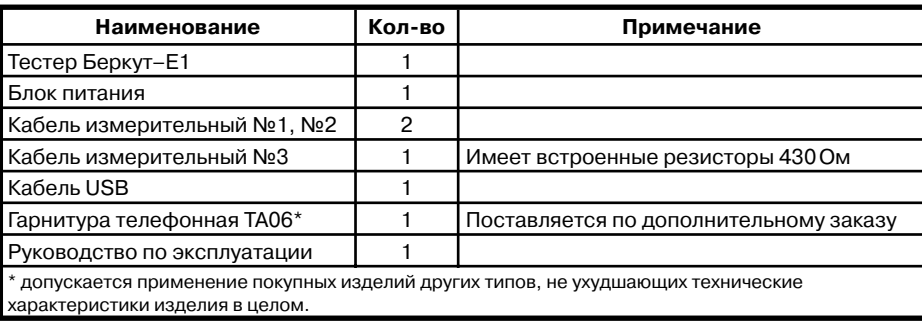

## **Беркут–E1** Руководство по эксплуатации

لمMetro

## **4. УСТРОЙСТВО ТЕСТЕРА**

4.1. Устройство тестера «Беркут–E1»

4.1.1. Вид передней панели тестера «Беркут–E1» показан на рисунке 4.1.

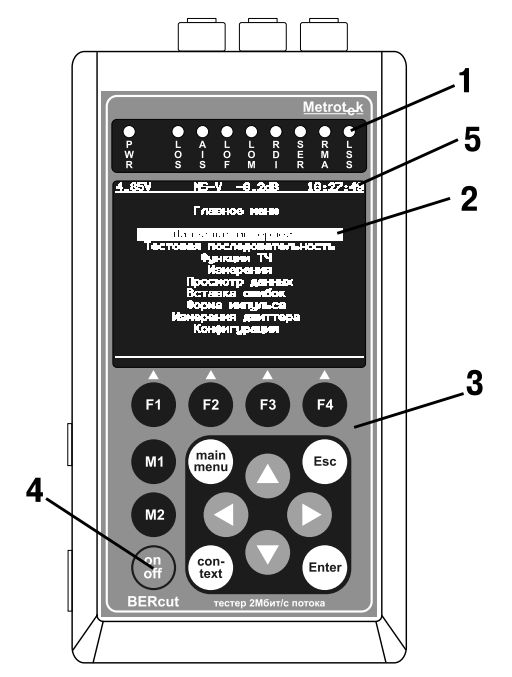

#### **Рисунок 4.1. Вид передней панели тестера**

1. Светодиодные индикаторы

 Трехцветные светодиодные индикаторы обеспечивают визуальный контроль внешнего питания, условий измерения и приема данных. Индикаторы обеспечивают достаточный объём информации для анализа и принятия решений.

2. Дисплей

320×240 цветной графический жидкокристаллический дисплей с подсветкой.

- 3. Клавиатура
	- Пленочная клавиатура на 14 клавиш.
- 4. Клавиша включения/выключения (On/Off) питания тестера. Для включения/выключения питания тестера необходимо удерживать клавишу 1^2 с.
- 5. Строка статуса, которая содержит данные о следующих параметрах (слева направо): а) напряжение батареи (в вольтах) или надпись «USB/9V» при питании от внешнего блока питания или интерфейса USB;

 б) символ «М», «P» или «–» служит для отображения режима проведения измерений: «М» — измерения, «P» — пауза, «–» — остановка;

 в) символ «S» или «–» служит для отображения режима передачи тестовой последовательности: «S» — передача, «–» — остановка;

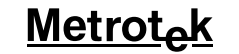

## **Беркут–E1**

### **ПРИЛОЖЕНИЕ Б**

(справочное) ТАБЛИЦЫ ПО СИГНАЛИЗАЦИИ

Б.1. Структура цикла ИКМ^30

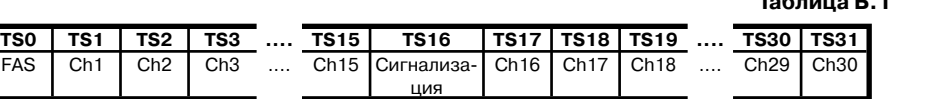

Б.2 Структура сверхцикла ИКМ

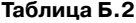

**Таблица Б.1**

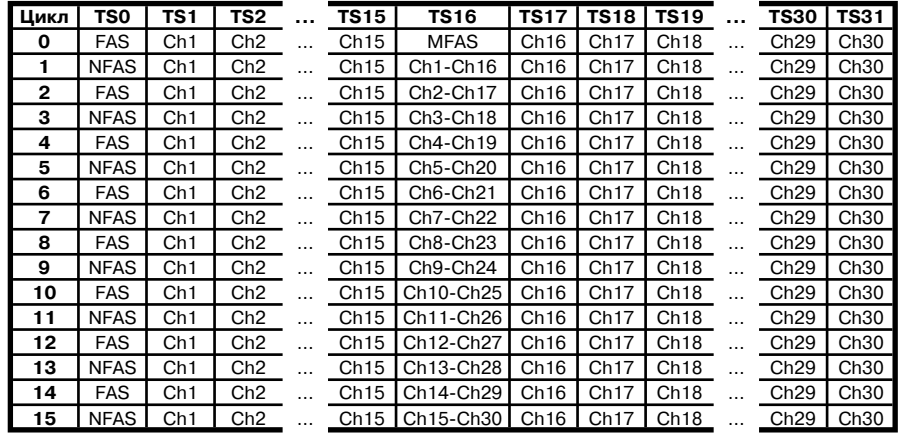

Metrot

### ПРИЛОЖЕНИЕ Д

#### (справочное) СЛОВАРЬ ТЕРМИНОВ

#### Таблица А.1

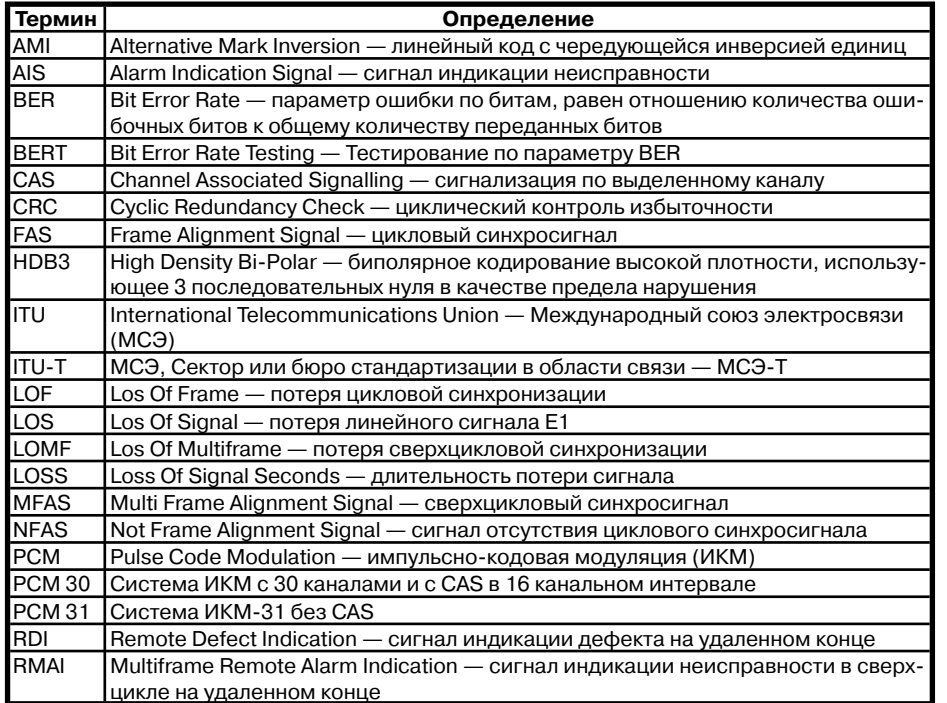

Беркут-Е1

«Е» — вставка ошибок. «А» — генерация аварий, «–» — нормальная работа;

л) символ «V» или «–» служат лля отображения режима перелачи речи в заланный временной интервал: «V» — вставка речи от микрофона. «–» — нормальная работа: е) уровень сигнала на входе приемника Е1 (в дБ);

ж) текущее время суток.

4.1.2. Значение светодиодных индикаторов

 $PWR - B$ нешнее питание:

- $\bullet$  He горит нет:
- Зеленый включено внешнее питание:
- Зеленый/Желтый (мигание) заряд батарей.

 $LOS - Отсутствие сигнала:$ 

- Зеленый сигнал присутствует постоянно с момента сброса;
- Красный отсутствие сигнала в данный момент;
- Желтый с момента сброса имело место пропадание сигнала.

 $AIS - C$ игнал об аварии (прием всех 1):

- $\bullet$  Зеленый с момента сброса не было сигнала AIS:
- Красный в данный момент присутствует AIS;
- Желтый отсутствие AIS в данный момент, но с момента сброса имело место состояние AIS.

**LOF** - Отсутствует цикловая синхронизация:

- Зеленый синхронизация обнаружена и не нарушалась с момента сброса;
- Красный отсутствие синхронизации в данный момент;
- Желтый с момента сброса имело место пропадание синхронизации.

**LOM** - Отсутствует сверхцикловая синхронизация:

- Зеленый синхронизация обнаружена и не нарушалась с момента сброса;
- Красный отсутствие синхронизации в данный момент;
- Желтый с момента сброса имело место пропадание синхронизации.

**RDI** — дефект на дальнем конце, передается битами А в NFAS:

- Зеленый нет:
- Красный регистрируется авария ( $A=1$  в NFAS);
- Желтый отсутствие дефекта в данный момент, но с момента сброса имело место состояние A=1 в NFAS.

**SER** — Индикатор превышения порога ошибок. Порогом считается превышение уровня битовых ошибок (ВЕR больше 10<sup>-3</sup>), если производится битовое тестирование, или более 30% блоков CRC с ошибками, если есть синхронизация по CRC:

- Зеленый нет;
- Красный в данный момент имеет место превышение порога ошибок;
- Желтый отсутствие превышения в данный момент, но с момента сброса была зафиксирована хотя бы одна секунда с превышением порога ошибок.

**RMA** — индикация неисправности в сверхцикле на дальнем конце, (бит Y в MFAS равен единице в двух последовательных сверхциклах):

- Зеленый нет:
- Красный в данный момент имеет место неисправность:
- Желтый отсутствие неисправности в данный момент, но с момента сброса она была зафиксирована.

**LSS** — потеря синхронизации тестовой последовательности:

- Зеленый синхронизация обнаружена и не нарушалась с момента сброса;
- Красный отсутствие синхронизации в данный момент;
- Желтый с момента сброса имело место пропадание синхронизации.

Индикаторы AIS, LOF, LOM, RDI, RMA, SER, LSS не горят, если данное событие не может или не должно быть проанализировано.

4.1.3. Описание клавиатуры

#### $(\overline{\mathsf{Enter}})$ — **Ввод (Enter)**

Клавиша обеспечивает следующие функции:

а) в режиме меню в случае, когда высвечивается ключевое слово меню, нажатие клавиши обеспечивает вход в соответствующее меню и показ соответствующего экрана;

б) в режиме задания данных нажатие клавиши приводит к изменению параметра либо переводит в меню выбора параметров. В случае, если клавиша (Еплет) выполняет функцию ввода данных, для возврата в предыдущее меню используйте клавишу (Esc)

#### $($  Esc  $)$ — **Выход (Escape)**

Клавиша возвращает в предыдущее меню, а также в режиме задания данных служит для отмены ввода данных.

#### $\begin{pmatrix} \text{main} \\ \text{menu} \end{pmatrix}$ — **Главное меню (Main menu)**

Клавиша служит для возврата в главное меню.

— **Функциональные клавиши (F1, F2, F3, F4)**

— зарезервированы для будущего использования

### — **Клавиши управления курсором**

— используется для перемещения курсора вверх;

— используется для перемещения курсора вниз;

— используется для перемещения курсора влево;

— используется для перемещения курсора вправо.

#### $\binom{\text{con}}{\text{text}}$ — **Контекстное меню (Con'Text)**

Клавиша служит для вызова контекстного меню, в которых содержатся такие настройки как сброс светодиодных индикаторов, включение/выключение подсветки и др.

#### $\begin{pmatrix} 0 & 1 \\ 0 & 0 \end{pmatrix}$ — **Включить/выключить (On/Off)**

Для включения/выключения питания тестера необходимо удерживать клавишу 1 — 2 с.

4.1.4. Внешние разъемы тестера расположены на передней стенке корпуса в соответствии с рисунком 4.2

# **Metrot**<sub>o</sub>k

Руководство по эксплуатации

**Беркут–E1**

#### б) войти в меню **Конфигурация**. Войти в подменю **Режим калибровки**.

Тестер признается годным, если отображаемая частота изменяется регулировкой генератора от 2048000–6 Гц до 2048000+6 Гц.

#### 11.5. Оформление результатов калибровки

11.5.1. Результаты калибровки тестеров «Беркут–E1», удовлетворяющие требованиям настоящего раздела, вносятся в паспорт в виде отметки о калибровке, заверенной подписью работника калибровочной лаборатории и оттиском калибровочного клейма.

11.5.2. Тестеры, не удовлетворяющие требованиям настоящего раздела, в обращение не допускаются, и на них выдается извещение об их непригодности с записью в нем параметров, по которым тестеры не соответствуют техническим данным.

## **12. ТРАНСПОРТИРОВАНИЕ И ХРАНЕНИЕ**

12.1. Тестер, упакованный в штатную тару, должен допускать транспортирование при температуре воздуха от минус 25 до плюс 55 °С при относительной влажности воздуха 95 % при температуре плюс 25 °С (группа 3 по ГОСТ 22261) автомобильным транспортом (закрытым брезентом), в закрытых железнодорожных вагонах, герметичных отапливаемых отсеках самолетов и сухих трюмах судов. При транспортировании должны соблюдаться правила перевозки и крепления грузов, действующих на соответствующем виде транспорта.

12.2. Транспортирование тестера автомобильным транспортом по дорогам первой категории допускается на расстояние до 1000 км со скоростью до 60 км/ч, по дорогам второй и третьей категории и грунтовым дорогам — на расстояние до 250 км со скоростью 40 км/ч.

12.3. При погрузке, транспортировании и разгрузке должны строго выполняться требования манипуляционных знаков и предупредительных надписей «Хрупкое, осторожно», «Верх», «Открывать здесь», «Беречь от влаги» согласно ГОСТ 14192 с целью обеспечения сохранности от механических повреждений, проникновения пыли и влаги.

12.4. Тестер должен храниться в отапливаемых складских помещениях в упаковке предприятия-изготовителя при температуре воздуха от 0 до плюс 40 °С, относительной влажности воздуха 80 % при температуре плюс 35 °С (ГОСТ 22261). Срок хранения — не более 6 месяцев.

12.5. В помещениях для хранения тестера не должно быть паров кислот, щелочей и других агрессивных жидкостей, вызывающих коррозию металлов.

12.6. При транспортировании и хранении тестера необходимо соблюдать общие требования правил пожарной безопасности.

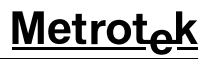

Порядок измерения следующий:

а) с помощью меню Линейный интерфейс установить следующие режимы:

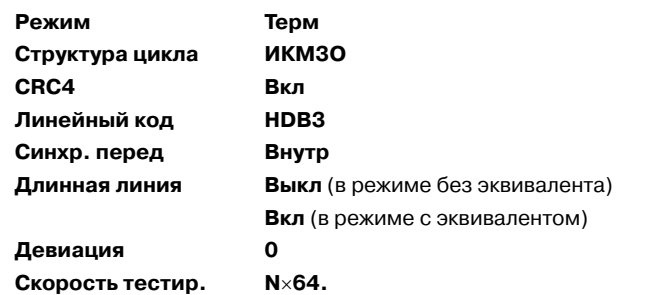

б) выбрать пункт Скорость тестир. и нажав клавишу (Елмет) перейти в меню Выбор врем. интр. Выбрать все ВИ кроме 0 и 16 для передачи тестовой последовательности. Выбранные ВИ помечаются знаком «\*»;

в) перейти в меню **Линейный интерфейс**, нажав клавишу (2) (ОК);

г) войти в главное меню, нажав клавишу (main)

д) в меню Тестовая последовательность установить:

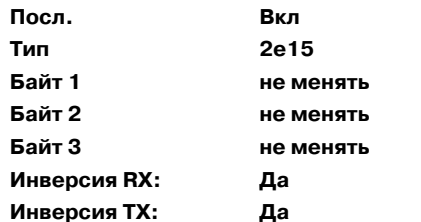

#### Инверсия ТХ:

В строке статуса появляется индикатор генерации отправки последовательности  $(-S-)$ ;

е) войти в главное меню, нажав клавишу (main);

ж) войти в меню Измерения и нажать клавишу В (Старт).

В строке статуса появляется индикатор генерации отправки последовательности и измерения (MS-).

При этом необходимо убедиться, что все индикаторы горят зеленым.

Дождаться пока счетчик времени измерений ЕТ не покажет 00:01:00 (1 минута).

Результаты калибровки считают удовлетворительными, если:

### CODE 0

#### **BIT**  $\Omega$

11.4.3.4. Определение возможности синхронизации при измерении тактовой частоты при синхронизации от внешнего источника производится при помощи генератора и частотомера в следующей последовательности:

а) выход генератора соединяется со входом частотомера и подается на разъем Sync, после чего генератор настраивается на частоту 1024000 Гц, которая контролируется частотомером;

Руководство по эксплуатации

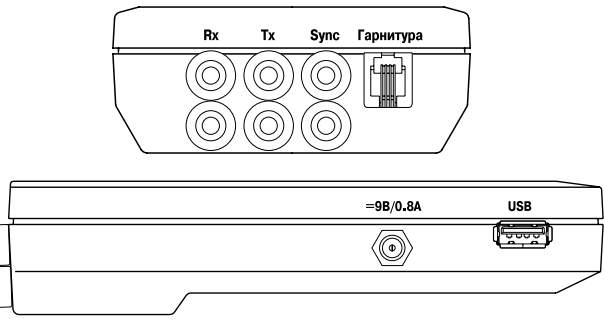

#### Рисунок 4.2. Вид корпуса тестера

Назначение разъемов и подключаемые к ним устройства приведены в таблице 4.1.

Таблица 4.1

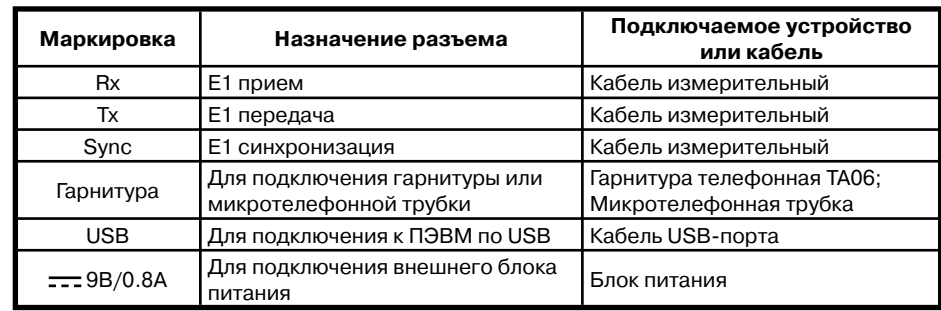

4.2. Характеристики составных частей тестера

#### 4.2.1. Блок питания

Предназначен для питания тестера «Беркут-E1» от сети переменного тока и заряда встроенных в него аккумуляторных элементов.

Представляет собой импульсный блок питания. Имеет встроенную защиту от короткого замыкания и перегрузки, а также светодиодную индикацию включенного состояния.

Вход: переменное напряжение (100 — 240) В, частотой 50 — 60 Гц.

Выход: постоянное напряжение 9В, ток 0,8А, стабилизированный.

Распайка штекера блока питания в соответствии с рисунком 4.3.

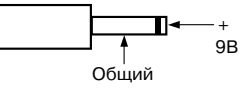

Рисунок 4.3. Распайка штекера блока питания

4.2.2. Гарнитура Plantronics TA06 (в базовый комплект поставки не входит). Применяется для ведения переговоров и прослушивания разговорных каналов. Схема контактов разъема гарнитуры показана на рисунке 4.4.

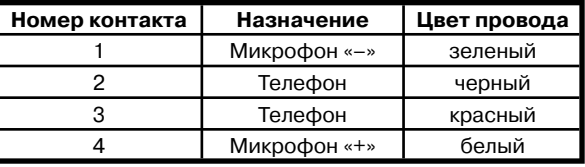

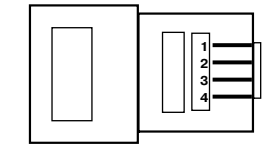

#### **Рисунок 4.4. Схема контактов разъема гарнитуры**

#### 4.2.3. Кабели измерительные.

Предназначены для непосредственного подключения к тестируемым линейным трактам с помощью разъемов «крокодил».

Два одинаковых измерительных кабеля №1 и №2 предназначены для подключения к тестируемым линейным трактам:

- входа приемника Rx в режиме терминала;
- входа приемника Rx в режиме монитора, через гнезда мониторинга кросса со встроенными резисторами 430 Ом;
- входа приемника Rx для проверки соответствия формы импульса шаблону;
- входа синхронизации Sync;
- выхода передатчика Tx.

Измерительный кабель №3 содержит последовательно включенные в каждом проводе резисторы 430 Ом и предназначен для непосредственного подключения к тестируемым линейным трактам в режиме монитора.

#### 4.2.4. Кабель USB–порта.

Предназначен для соединения тестера «Беркут–E1» с компьютером. Распайка кабеля USB^порта в соответствии с рисунком 4.6.

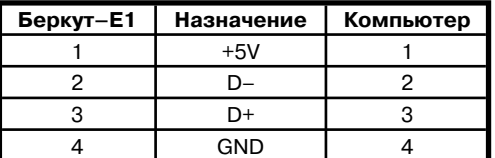

**Рисунок 4.6. Распайка кабеля USB'порта**

**Беркут** 

г) с помощью меню **Вставка ошибок** установить следующие режимы:

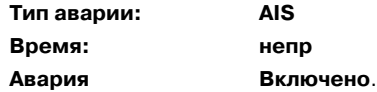

В строке статуса появляется индикатор генерации аварии (–А);

д) выходной сигнал тестера с разъема Tx подать на вход частотомера. Результат измерения считают положительным, если измеренная частота равна (1027000±3) Гц.

е) повторить измерение для значения девиации –6000 Гц. Результат измерения считают положительным, если измеренная частота равна (1021000±3) Гц.

11.4.3.2. Определение параметров выходных импульсов на выходе Tx осуществляется с помощью осциллографа в следующей последовательности:

а) с помощью меню **Линейный интерфейс** установить следующие режимы на передачу:

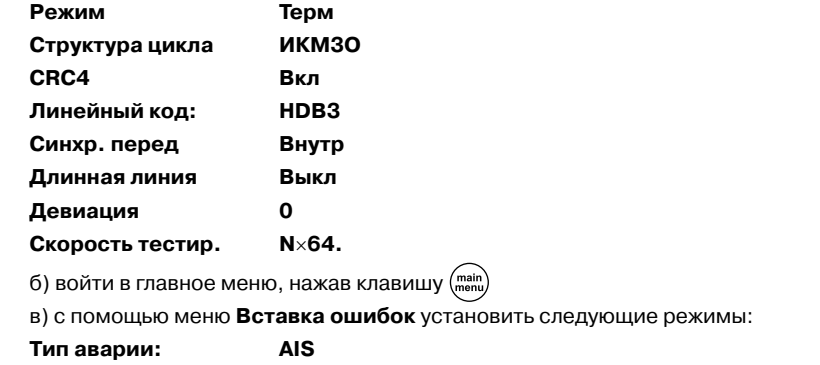

В строке статуса появляется индикатор генерации аварии (–А);

г) выходной сигнал тестера с разъема Tx подать на вход осциллографа, предварительно нагрузив его пассивным сопротивлением 120 Ом;

Результаты калибровки считают удовлетворительными, если параметры одиночного импульса следующие:

— амплитуда импульса —  $(2,7-3,3)$  В;

**Время: непр Авария Включено**.

— ширина импульса на уровне половины амплитуды — (219-269) нс;

— отношение амплитуды отрицательного и положительного импульса  $-0.95-1.05$ .

11.4.3.3. Определение безошибочной работы тестера при приеме линейного сигнала с затуханием 0 и 36 дБ производится в двух режимах: с отключенным и с подключенным эквивалентом кабельной линии.

Эквивалент кабельной линии подключается между трактами приёма (Rx) и передачи (Tx). В режиме без эквивалента кабельной линии прием и передача соединяются. Все настройки и измерения для этих режимов производятся одинаково.

11.4.2. Опробование калибруемого тестера производят в соответствии с требованиями разделов 7 и 8 настоящего руководства по эксплуатации для оценки обеспечения всех режимов измерения.

11.4.3. Определение метрологических характеристик

11.4.3.1. Погрешность установки и пределов перестройки тактовой частоты передачи цифрового сигнала измеряется с помощью частотомера в следующей последовательности:

а) с помощью меню **Линейный интерфейс** установить следующие режимы на передачу:

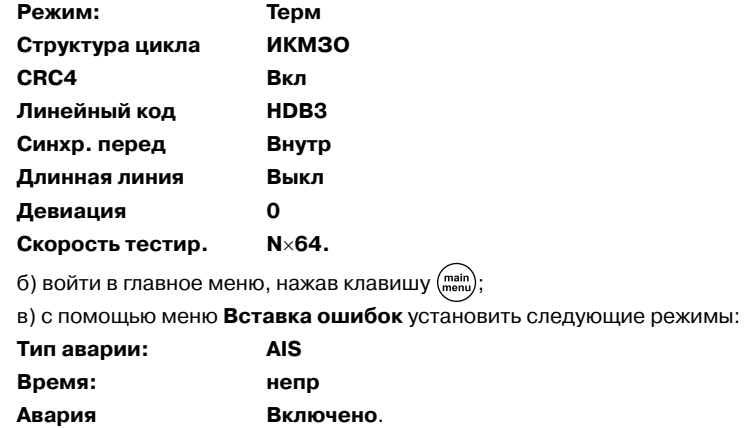

В строке статуса появляется индикатор генерации аварии (–А);

г) выходной сигнал тестера с разъема Tx подать на вход частотомера. Результат измерения считают положительным, если измеренная частота равна (1024000±3) Гц.

Пределы перестройки тактовой частоты передачи цифрового сигнала измеряется с помощью частотомера в следующей последовательности:

а) войти в главное меню, нажав клавишу  $\binom{main}{mean}$ 

б) с помощью меню **Линейный интерфейс** установить следующие режимы на пере-

дачу:

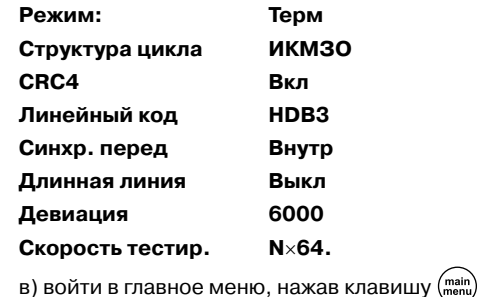

## **5. ОБЩИЕ УКАЗАНИЯ ПО ЭКСПЛУАТАЦИИ**

5.1. До начала работы с тестером «Беркут–E1» внимательно изучите настоящее руководство по эксплуатации, назначение клавиш клавиатуры, внешних разъемов и составных частей тестера.

**Беркут** 

5.2. Работа тестера должна происходить в условиях, которые не выходят за пределы рабочих условий эксплуатации.

Питающая сеть не должна иметь резких скачков напряжения.

Рядом с рабочим местом не должно быть источников сильных магнитных и электрических полей.

5.3. Оберегайте тестер и блок питания от ударов, попадания влаги и пыли, длительного воздействия прямых солнечных лучей.

5.4. При вводе тестера в эксплуатацию, после его пребывания при пониженной температуре, выдержать тестер в нормальных условиях не менее 2 часов, после чего приступать к эксплуатации.

5.5. При длительных перерывах в работе тестера рекомендуется отключать тестер и блок питания от сети.

5.6. По питанию тестер может эксплуатироваться в следующих режимах:

- от сети 220 В, частотой 50 Гц с помощью блока питания. При этом происходит подзарядка аккумуляторных элементов;
- от интерфейса USB.
- от аккумуляторных элементов (4×АА NimH, емкостью 2100 мАч каждый).

#### 5.7. Работа тестера от аккумуляторных элементов.

Тестер имеет автоматическое зарядное устройство, которое автоматически включается при подключении блока питания.

После полного заряда аккумуляторных элементов зарядное устройство автоматически отключится.

Время полного заряда аккумуляторных элементов при нормальных климатических условиях не более 8 часов от внешнего блока питания.

Уровень заряда аккумуляторных элементов можно оценить по напряжению батареи в верхнем левом углу дисплея тестера (рисунок 4.1). При отключенном внешнем источнике питания и USB, напряжение на батарее более 5,2 В указывает на полностью заряженный аккумулятор. Полностью разряженная батарея имеет напряжение 4,0 В и менее.

Срок службы аккумуляторных элементов зависит от количества циклов «заряд—разряд». Допускается до 1000 циклов «заряд—разряд» для данного типа аккумуляторных элементов.

При полностью заряженных аккумуляторных элементах и в зависимости от их состояния продолжительность работы тестера в автономном режиме без подзарядки составляет не менее 6 часов.

#### **Примечания:**

- 1. Допускается применение аккумуляторных элементов (4×АА) типа NimH или NiCd меньшей емкости. При этом время полного заряда и время автономной работы тестера уменьшится.
- 2. Не допускается применение солевых или щелочных элементов питания (4×АА) вместо аккумуляторных элементов.
- 3. Допускается работа без установленных аккумуляторов от блока питания или USB–итерфеса.
- 4. В случае установки полностью разряженных или новых аккумуляторных элементов, перед включением тестера, необходимо их зарядить в течении не менее 30 минут.

## **6. УКАЗАНИЯ МЕР БЕЗОПАСНОСТИ**

6.1. Общие требования безопасности соответствуют требованиям ГОСТ 26104.

6.2. По способу защиты человека от поражения электрическим током тестер соответствует классу III, а блок питания классу II по ГОСТ 26104.

6.3. Испытания, наладка, ввод в эксплуатацию и эксплуатация тестера должны производиться с учетом требований безопасности, изложенных в ГОСТ 12.3.019.

6.4. При эксплуатации тестера должны выполняться общие требования правил пожарной безопасности.

6.5. Качество воздуха рабочей зоны при эксплуатации тестера должно соответствовать требованиям ГОСТ 12.1.005.

**Внимание! Во внешнем блоке питания тестера имеется опасное для жизни напряжение. Запрещается эксплуатация блока питания с поврежденным корпусом.**

### **7. ПОДГОТОВКА К РАБОТЕ**

7.1. Извлеките тестер из упаковки, произведите внешний осмотр. Проверьте комплектность тестера в соответствии с таблицей 3.1.

7.2. Выдержите тестер в нормальных условиях не менее 2 часов.

7.3. Подключите составные части тестера, в соответствии с рисунком 4.2 и таблицей 4.1.

7.4. Подключите блок питания тестера к сети (если для питания тестера будет использоваться сетевое напряжение U=110  $-$  240 В, f=50  $-$  60 Гц).

Если для питания тестера будут использоваться аккумуляторные элементы, то необходимо их зарядить.

В случае установки полностью разряженных или новых аккумуляторных элементов, перед включением тестера, необходимо их зарядить в течение не менее 30 минут.

7.5. Включить тестер, нажатием клавиши включение/выключение (On/Off) питания (рисунок 4.1).

После включения тестер производит процедуру самодиагностики. После завершения операции самодиагностики на дисплее тестера выводится меню, соответствующее режиму работы, в котором прибор находился до выключения.

11.1.2. Используемые технические характеристики средств измерительной техники приведены в таблице 11.2.

#### **Таблица 11.2**

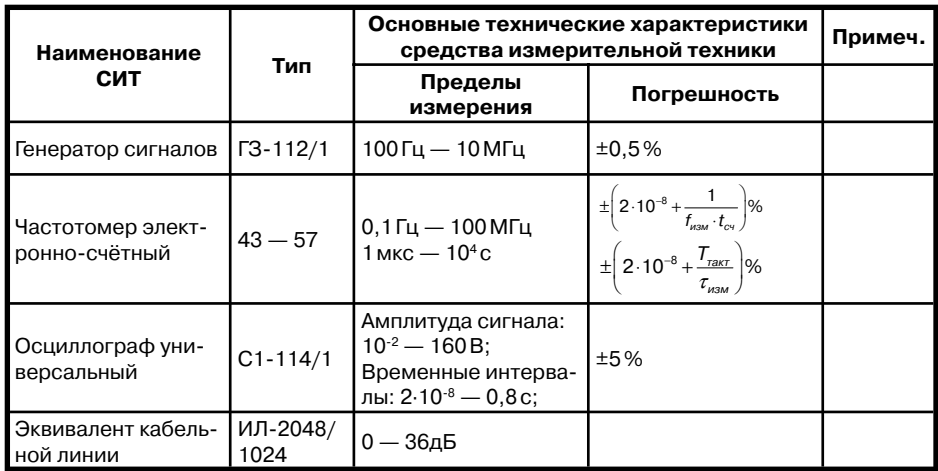

11.2. Условия калибровки

11.2.1. Операция калибровки выполняется в нормальных условиях эксплуатации:

- температура окружающей среды (+20±5) °С;
- относительная влажность воздуха от 40 до 80 %, при температуре 25 °С;
- атмосферное давление от 84 до 104,7 кПа (от 630 до 800 мм. рт. ст.);
- напряжение сети (220±4,4) В, частотой (50±0,5) Гц (при питании тестера от блока питания).

11.2.2. Внешние электрические и магнитные поля, а также вибрация и тряска, влияющие на работу тестера, должны отсутствовать.

#### 11.3. Подготовка к калибровке

11.3.1. Работник калибровочной лаборатории должен изучить руководство по эксплуатации тестера, а также руководства по эксплуатации используемых средств измерительной техники.

11.3.2. Подготовка тестера к работе должна осуществляться согласно требованиям раздела 9 настоящего руководства по эксплуатации.

#### 11.4. Проведение калибровки

- 11.4.1. При проведении внешнего осмотра должно быть проверено:
- отсутствие механических повреждений;
- чистота гнёзд, разъёмов и клемм;
- состояние соединительных проводов, измерительного кабеля;
- маркировку тестера.

## Руководство по эксплуатации

# **Metrot**

## 11. МЕТОДИКА ПОВЕРКИ

Настоящий раздел устанавливает методы и средства калибровки на тестер «Беркут-Е1». Рекомендуемая периодичность калибровки - 1 раз в год.

#### 11.1. Операции и средства калибровки

11.1.1. При проведении калибровки должны производиться операции и применяться средства измерительной техники, указанные в таблице 11.1.

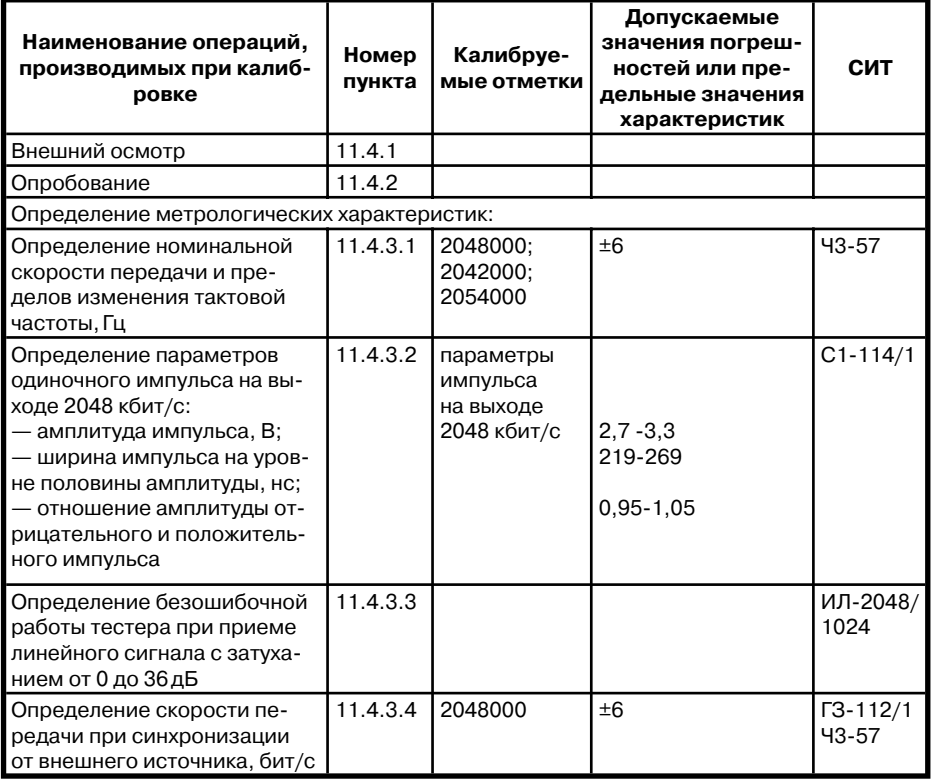

#### Таблица 11.1

#### Примечания:

1. Вместо указанных средств измерительной техники разрешается применять другие аналогичные измерительные тестеры, обеспечивающие измерения соответствующих параметров с требуемой точностью.

2. Средства измерительной техники должны быть исправны, поверены и иметь свидетельства (отметки в формулярах или паспортах) о поверке.

## 8. ПОРЯДОК РАБОТЫ

8.1. Главное меню

8.1.1. Тестер работает с использованием меню. Вид главного меню показан на рисунке 8.1. Для входа в главное меню необходимо нажать клавишу (main)

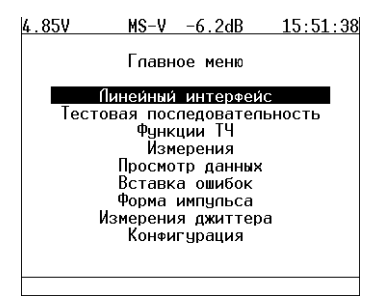

Рисунок 8.1. Главное меню

Для того, чтобы выбрать необходимый пункт меню, необходимо выделить его при помощи клавиш управления курсором и нажать клавишу (Елter)

8.1.2. Линейный интерфейс

В пункте меню Линейный интерфейс производятся настройки режимов работы тестера. Для работы необходимо провести настройку параметров из данного меню.

#### 8.1.3. Тестовая последовательность

В пункте меню Тестовая последовательность осуществляется настойка тестовой последовательности, использующейся при диагностике линии.

#### 8.1.4. Функции канала ТЧ

В меню Функции ТЧ производятся настройки функций тональной частоты тестера.

#### 8.1.5. Измерения

Пункт меню Измерения включает в себя данные о базовых параметрах, а также о параметрах по рекомендациям G.821 и G.826 и позволяет осуществить запуск/остановку базовых измерений с возможностью просмотра и сохранения результатов измерений.

#### 8.1.6. Просмотр данных

Пункт меню Просмотр данных предоставляет возможность просмотра содержимого цикла, слов CAS/MFAS, а также слов FAS/NFAS.

#### 8.1.7. Вставка ошибок

Пункт меню Вставка ошибок предоставляет возможность вставки различных видов ошибок, а также производить генерацию аварий различных типов.

#### 8.1.8. Конфигурация

Пункт меню Конфигурация предоставляет возможность конфигурирования параметров основных настроек, настроек линейной части и калибровки.

## Руководство по эксплуатации

# **Metrot**

8.2. Использование меню Линейный интерфейс

8.2.1. Для доступа к экрану **Линейный интерфейс**, нажмите клавишу (main), переместите курсор на пункт Линейный интерфейс и нажмите клавишу (Елют). Вид дисплея показан на рисунке 8.2. (действительный вид окна может отличаться от приведенного на рисунке, т.к. зависит от предыдущих значений параметров, сохраняемых автоматически).

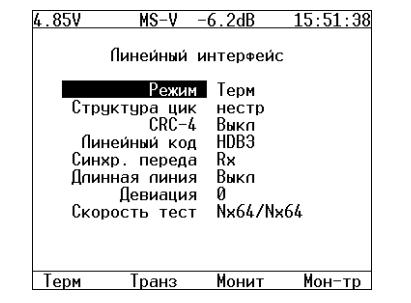

Рисунок 8.2. Меню «Линейный интерфейс»

#### 8.2.2. Режим

В меню Режим указывается режим работы тестера. Тестер может работать в шести режимах:

- Терминал (клавиша Н
- Транзит (клавиша  $F$
- Монитор (клавиша  $\left($  в
- Транзит-монитор (клавиша

Схематическое изображение этих режимов показано на рисунке 8.3

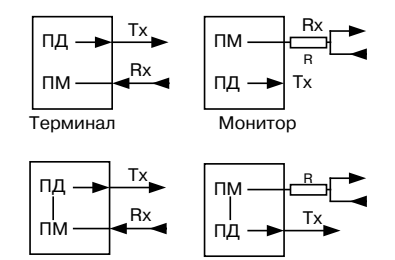

Транзит Транзит-монитор

#### Рисунок 8.3. Режимы работы тестера

Для тестирования необходимо указать один из режимов линейного интерфейса.

Ниже приведены подробные объяснения различных режимов.

#### Терминал

Режим Терминал используется для тестирования бездействующих линейных трак-

## 9. ВОЗМОЖНЫЕ НЕИСПРАВНОСТИ И МЕТОДЫ ИХ УСТРАНЕНИЯ

Возможные неисправности и методы их устранения приведены в таблице 9.1.

Таблица 9.1

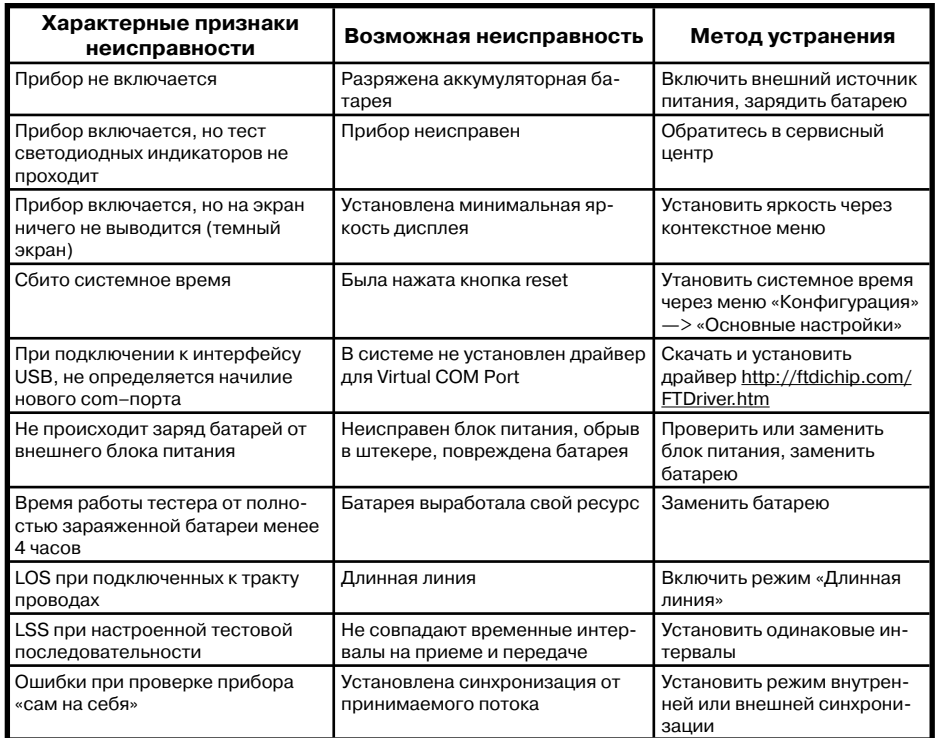

## 10. ТЕХНИЧЕСКОЕ ОБСЛУЖИВАНИЕ

Техническое обслуживание тестера сводится к периодическому внешнему осмотру тестера. блока питания и шнуров с целью содержания в исправном и чистом состоянии.

8.11. Использование меню Измерения джиттера **(опция)**

8.11.1. Меню **Измерения джиттера** предоставляет возможность измерения и анализа фазового дрожания «джиттера» в принимаемом сигнале. Пример измерений приведен на рис. 8.23. (шаг горизонтальных линий сетки — 0.5 UIpp)

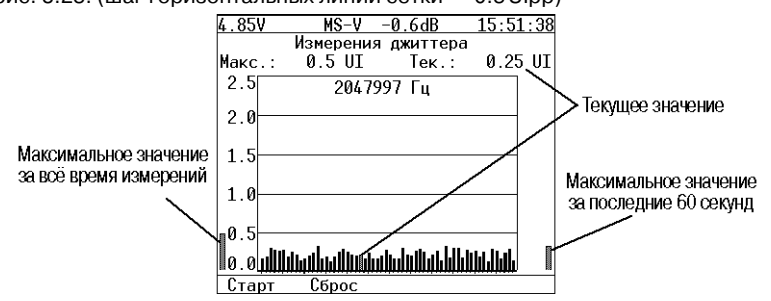

**Рисунок 8.23. Меню «Измерения джиттера»**

Для начала измерений нажмите Для очистки экрана нажмите

#### **Metrotak** Руководство по эксплуатации

В этом режиме тестер включается вместо терминала в линейный тракт и используется как для передачи, так и для приёма сигнала Е1. Оконечная нагрузка тестера равна 120 Ом.

**Беркут–E1**

#### **Транзит**

Режим Транзит используется для приема сигнала и пропуска его через тестер. Используется для тестирования как бездействующих линейных трактов, так и загруженных.

Входящий сигнал (Rx) принимается на оконечной нагрузке 120 Ом, регенерируется и передаётся через разъём Tx.

При проходе сигнала через тестер, анализируются кодовые ошибки, ошибки циклов и другие параметры.

Этот режим похож на режим Терминал, но использует принимаемый поток для формирования исходящего потока. В этом режиме информационные ВИ передаются без изменения, если не активизирован режим вставки ошибок. ВИ сигнализации и синхронизации формируются тестером.

Данный режим можно использовать для анализа ошибок в информационных ВИ на противоположной стороне.

#### **Монитор**

Режим Монитор используется, когда необходимо осуществить мониторинговый доступ. В этом режиме возможен анализ потока Е1 без прекращения его работы. Сигнал поступает из разъёма Rx, которая подключается к разъёму «МОНИТОР» тестируемого оборудования, что подразумевает подключение к потоку через резисторы с высоким импедансом. Режим Монитор позволяет технику наблюдать за трактом, в то время как абонент использует его, чтобы находить неисправности. Заметьте, что при нахождении в этом режиме нет необходимости подключаться к разъёму Tx тестера, и нет необходимости задавать тестовую последовательность для передачи. Однако передатчик в тестере постоянно передаёт выбранные тестовые последовательности, циклы, кодирование и CRC на тот редкий случай, если они понадобятся.

#### **Транзит–монитор**

Режим Транзит–монитор используется для пропуска сигнала через тестер. Входящий сигнал регенерируется и передаётся через разъём Tx. Входящий сигнал должен поступать от разъёма «МОНИТОР» тестируемого оборудования. Заметьте, что в этом режиме устраняются кодовые и цикловые ошибки. Он может использоваться для добавления или выделения ВИ из рабочего потока.

#### *Предупреждение!*

При непосредсвенном параллельном подключении к тракту E1 необходимо использовать кабель №3 со встроенными резисторами 430 Ом\*.

#### *\* Примечание:*

Хотя входное сопротивление тестера в режиме мониторинга по входу Rx превышает 4 кОм, использование кабеля №1 или №2, например, для контроля формы импульса, может привести к нарушению нормальной работы тракта по одной из следующих причин:

- случайное включение режима «терминал» приводит к параллельному подключение к тракту дополнительной нагрузки 120 Ом (ослабление сигнала на 3.5 дБ и рассогласование для длинной линии).
- выключение тестера (случайное или автоматическое при полном разряде батареи) приводит к симметричному ограничению максимальной амплитуды импульсов в тракте на уровне ±0.6 В защитными диодами на входе тестера.

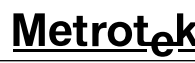

#### 8.2.3. Структура цикла

В меню **Структура цикла** может быть выбран один из следующих типов:

- **ИКМ'30** (клавиша );
- **ИКМ'31** (клавиш );
- **Нестр** (клавиша  $\bullet$ )

Режим **ИКМ'31** выбирается в том случае, если система работает без использования сверхцикловой синхронизации. Например, система использует общий канал сигнализации.

Режим **ИКМ'30** выбирается в том случае, если система работает с использованием сверхцикловой синхронизации. Например, система использует выделенные каналы сигнализации.

Конкретная цикловая структура должна быть выбрана, когда:

- тестируемый тракт использует известный тип цикла;
- сигнал Е1 недоступен при подключении тестера;
- этот тестер будет использоваться совместно с другим тестером, который уже работает в режиме автоопределения;
- тестер будет управлять типом цикловой структуры в тракте Е1.

Режим **Нестр**. выбирается в том случае, если система работает без использования кадровой и сверхцикловой синхронизации.

#### 8.2.4. CRC^4

Выберите между **Вкл.** ( <sup>3</sup>), Выкл. ( <sup>2</sup>), Инв. ( <sup>3</sup>). Это позволит тестеру измерить ошибки CRC^4 в принимаемом сигнале, а также передать биты CRC^4 в исходящем сигнале. Если вы не уверены в выборе конфигурации CRC^4, выберите **Выкл.**

#### 8.2.5. Линейный код

Тип кодирования выбирается между **AMI** и **HDB3**. Если сомневаетесь, выберите **HDB3**, так как **AMI** сейчас почти не используется.

8.2.6. Синхронизация передатчика

- от принимаемого потока на гнездах Rx
- от внутреннего генератора тестера
- от потока E1 на гнездах Sync

#### 8.2.7. Длинная линия

Для компенсации затухания и выравнивания АЧХ при приеме сигнала из линейного тракта со значительным затуханием и сильными фазовыми искажениями используется режим «Длинная линия».

При включенном режиме «Длинная линия» прибор настроен на прием сигнала от минус 15 дБ до минус 36 дБ;

При выключенном режиме «Длинная линия» прибор настроен на прием сигнала минимальный уровень которого — минус 18 дБ.

Включение/выключение режима длинной линии производится кнопками  $\Box$ 

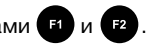

#### 8.2.8. Девиация

Меню **Девиация** позволяет включать/выключать девиацию тактовой частоты, в случае если в пункте **Синхронизация передатчика** выбрана **внутр**. Установка частоты дивиации производится клавишами  $\left| \cdot \right|$ 

Для выяснения причины искажений можно посмотреть осциллограмму контролируемого сигнала и содержимое потока в режиме «Просмотр данных/Просмотр цикла». В случае регулярного сигнала изменить заполнение временных интервалов или подать в канал сигнал AIS. Для просмотра осциллограммы нажмите .

8.10.4. Просмотр осциллограмм.

На дисплее отображается однократная выборка линейного сигнала за интервал 4 мкс. Полоса пропускания в этом режиме 0.01…10 МГц. Если амплитуда сигнала превышает ±5 В, на осциллорамме могут наблюдаться острые пики (переполнение). Синхронизация осуществляется от нарастающего фронта импульса. Пример осциллограммы показан на рисунке 8.22 (шаг вертикальных линий сетки — 250 нс, шаг горизонтальных линий сетки указан в левом верхнем углу экрана).

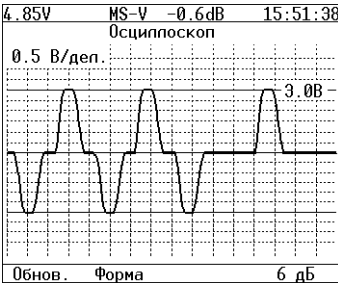

**Рисунок 8.22. Отображение осциллоргаммы**

Для обновления информации на экране нажмите

Для перехода в режим контроля формы импульса нажмите .

Для усиления сигнала на 6 или 12 дБ нажмите

— выключение тестера (случайное или автоматическое при полном разряде батареи) приводит к симметричному ограничению максимальной амплитуды импульсов в тракте на уровне ±0.6В защитными диодами на входе тестера.

#### Примечание:

Для исключения случайных нарушений работы тракта и приблизительной оценки формы линейного сигнала можно подключаться к тракту параллельно через гнезда мониторинга кросса (со встроенными резисторами 430 Ом) или измерительным кабелем №3 (со встроенными резисторами 430 Ом). При этом из-за паразитных реактивных составляющих разделительного трансформатора тестера будет наблюдаться сигнал с увеличенными по длительности фронтами и хвостами импульсов.

8.10.2.3. В меню «Линейный интерфейс» включить режим «Терминал» при оконечном подключении тестера к выходу контролируемого тракта (нагрузка 120 Ом) или режим «Монитор» при параллельном подключении к контролируемому тракту (высокое входное сопротивление).

8.10.2.4. Подключить измерительный кабель к проверяемому тракту.

#### Предупреждение:

Перед выключением тестера сначала отсоедините измерительный кабель кабель от проверяемого тракта.

8.10.3. Контроль формы импульса.

На дисплее отображается одиночный импульс сформированный стробоскопическим методом из нескольких импульсов линейного сигнала. Полоса пропускания осциллографа в этом режиме 0.01...110 МГц.

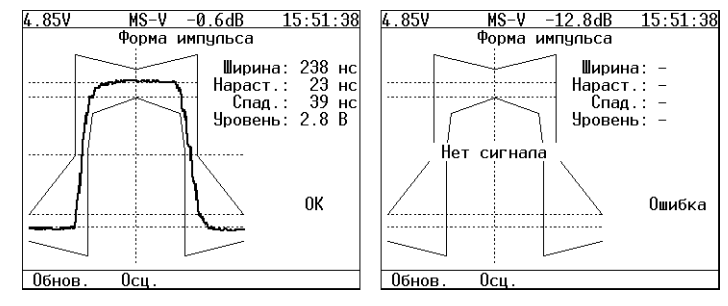

Рисунок 8.22. Отображение формы импульса

Для обновления информации на экране нажмите

Программа автоматически помещает импульс в шаблон G.703 путем сдвига импульса во времени и масштабирования по амплитуде.

Из-за особенностей алгоритма измерения, форма изображенного на дисплее импульса может отличаться от реальной (многочисленные узкие выбросы на осциллограме) по одной из следующих причин:

- амплитуда сигнала превышает  $\pm$ 5В (переполнение);
- имеет место лжиттер линейного сигнала:
- регулярный линейный сигнал (например, в большинстве временных интервалов передается все время 0).

#### 8.2.9. Скорость тестирования

Перед проведением измерений, генерацией тестовых последовательностей небходимо определить объект тестирования - тракт E1 или набор ВИ как для приемного так для передающего портов прибора. Для выбора объекта тестирования нажмите клавишу (Ельег) после чего прибор перейдёт в режим Выбор врем. интр., показанный на рисунке 8.4.

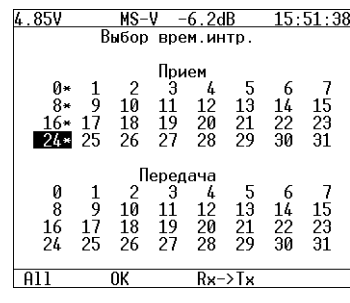

Рисунок 8.4. Режим «Выбор врем. интр.»

В меню Выбор врем, интр. вы можете выбрать каждый ВИ передачи и приёма в последовательности N×64 следующим образом: выберите ВИ, указав на него курсором при помощи клавиш со стрелками. Когда курсор установлен на нужный ВИ, нажмите клавишу  $(\text{Enter})$ для инвертирования статуса ВИ. Интервалы, отмеченные знаком «\*», включаются в объект тестирования. Для использования в качестве объекта тестирования тракта Е1, нажмите клавишу <sup>[51</sup>] один или два раза, тем самым включив все ВИ. В некоторых случаях (режимы ИКМ30, ИКМ31, использование одного из ВИ для тестирования ТЧ) включение всех ВИ в объект тестирования невозможно: для активации недоступных (выделенных красным цветом) ВИ необходимо выполнить корректные настройки в соответствующих режимах.

При нажатии кнопки (F3) происходит копирование выбранных ВИ из секции «Прием» в секцию «Передача» или наоборот, в зависимости от положения курсора.

После того, как все ВИ сконфигурированы правильно, нажмите клавишу (3) (ОК). Тестер сконфигурирует сам себя в соответствии с этими новыми настройками N×64.

8.3. Использование меню Тестовая последовательность

8.3.1. Выберите меню **Тестовая последовательность** путём нажатия клавиши (main для возврата в главное меню. Выберите пункт Тестовая последовательность. Нажмите клавишу (Enter). Вид экрана показан на рисунке 8.5. Действительный вид экрана может отличаться от приведенного на рисунке.

Параметры тестовой последовательности вступают в силу в момент изменения и утанавливаются относительно выбранного в меню «Линейный интерфейс» объекта тестирования.

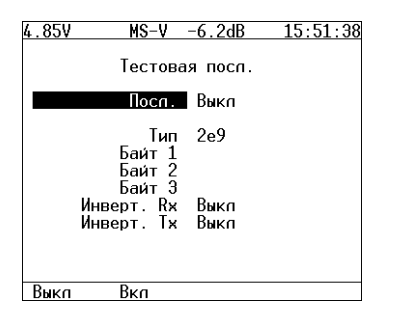

Рисунок 8.5. Меню «Тестовая последовательность»

#### 8.3.2. Последовательность

Поле Посл.: позволяет включить/выключить отправку текущей тестовой последовательности в ВИ, выбранных в меню Линейный интерфейс - Скорость тестир.

#### 8.3.3. Тип

Поле Тип: позволяет выбрать тип тестовой последовательности из следующего списка:

- $-$  Bce 1  $-$  Bce 1:
- $-$  Bce 0  $-$  Bce 0:
- $-55 55$
- 2e6 генерация псевдослучайной последовательности 2<sup>6</sup>-1;
- 2e9 генерация псевдослучайной последовательности 2<sup>9</sup>-1:
- 2e11 генерация псевдослучайной последовательности 2<sup>11</sup>-1;
- 2e15 генерация псевдослучайной последовательности 2<sup>15</sup>-1;
- 2e23 генерация псевдослучайной последовательности 2<sup>23</sup>-1:
- польз генерация последовательности, определённой пользователем;

#### 8.3.4. Байт 1, Байт 2, Байт 3

Поля Байт 1. Байт 2. Байт 3 позволяют определить младшие 8 бит альтернативной/ пользовательской последовательности.

Для редактирования полей Байт 1. Байт 2. Байт 3 переместите курсор на пункт Байт 1 (Байт 2 или Байт 3) и нажмите клавишу (Елмет) (при этом цифры в редактируемом поле будут отображаться желтым цветом). Используйте клавишу ( 1) для ввода нулей или для ввода единиц. Для выхода из режима редактирования поля с сохранением результатов нажмите (Enter), для выхода без сохранения  $-$  (Esc)

#### 8.3.5. Инвер, RX:

Поле Инвер. RX: позволяет включить/выключить инвертирование принимаемой тестовой последовательности.

#### 8.3.6. Инвер. ТХ:

Поле Инвер. ТХ: позволяет включить/выключить инвертирование передаваемой тестовой последовательности.

#### 8.10. Использование меню Форма импульса (опция)

8.10.1. Меню Форма импульса предоставляет возможность отображения и анализа формы линейных импульсов G.703 2 Мбит/с относительно стандартного шаблона формы импульса.

Шаблон импульса, отображаемый на экране, представляет собой упрощенную версию шаблона G.703, изображенного на рисунке 8.21.

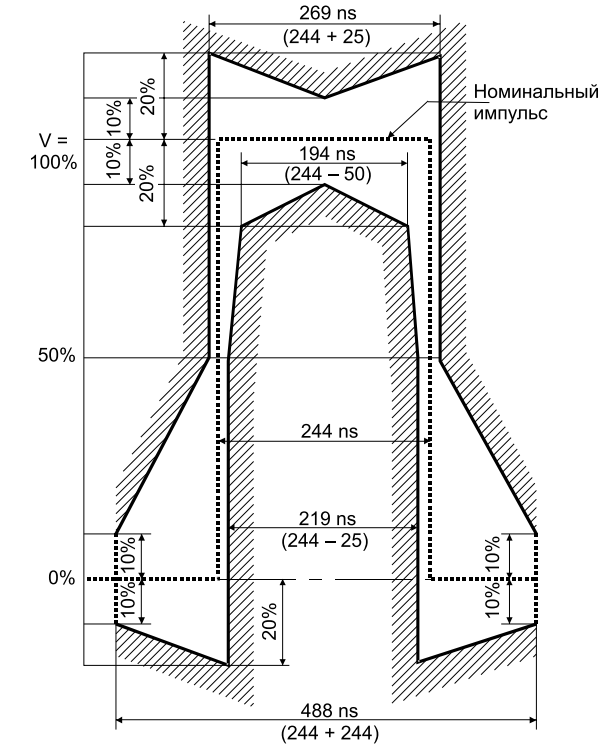

Рисунок 8.21. Шаблон импульса G.703 (2048 кбит/с)

8.10.2. Порядок работы:

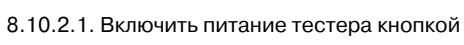

8.10.2.2. Подключить к гнездам тестера измерительный кабель №1.

#### Предупреждение:

Хотя входное сопротивление тестера в режиме «Монитор» по входу Rx превышает 4 кОм, использование кабеля №1 или №2, например, для контроля формы импульса, может привести к нарушению нормальной работы тракта по одной из следующих причин:

— случайное включение режима «Терминал» приводит к параллельному подключению к тракту дополнительной нагрузки 120 Ом (ослабление сигнала на 3.5 дБ и рассогласование для длинной линии).

- автовыключение, подразумевающее несколько критериев автоматического отключения тестера:
	- **•** Выкл. функция самовыключения деактивирована;
	- **•** Тип 1 тестер отключается в случае 10 минутного отсутствия нажатия на клавиши, отсутствии измерений и отсутствии отправки тестовой последовательности или генерации аварий;
	- **•** Тип 2 тестер отключается в случае 10 минутного отсутствия нажатия на клавиши и отсутствии измерений;
	- **•** Тип 3 тестер отключается в случае 10 минутного отсутствия нажатия на клавиши.
- дисплей автовыкл. функция самовыключения дисплея;
- язык изменение языка интерфейса.

#### 8.9.3. Линейная часть

При выборе пункта **Линейная часть** открывается меню, показанное на рисунке 8.20.

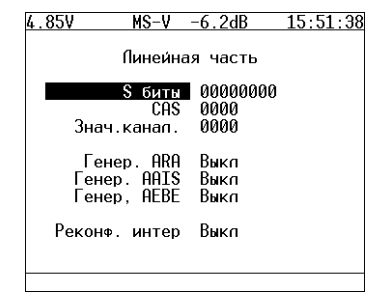

**Рисунок 8.20. Меню «Линейная часть»**

Поле **S биты**: предназначено для хранения S битов, вставляемых в слова NFAS.

Поле **СAS**: предназначено для хранения СAS тетрады, вставляемой в соответствующие каналам поля СAS битов.

Поле **Знач. канал**.: предназначено для хранения содержимого кода молчания, вставляемого во все свободные от передачи информации ВИ.

Поле **Генер. ARA**: служит для включения/выключения автоматической генерации аварии (А биты в NFAS) на дальний конец при потере тактовой синхронизации (отсутствии сигнала).

Поле **Генер. AAIS**: служит для включения/выключения автоматической генерации AIS на дальний конец при потере тактовой синхронизации (отсутствии сигнала).

Поле **Генер. АЕВЕ**: служит для включения/выключения автоматической генерации Е бита.

Все вышеописанные поля данного меню содержат данные, которые загружаются автоматически при включении тестера.

8.4. Использование меню Функции канала ТЧ.

8.4.1. Для доступа к меню Функции канала ТЧ, нажмите клавишу (main), переместите курсор на пункт **Функции канала ТЧ** и нажмите клавишу (Ел<sup>ев)</sup>. Вид дисплея показан на рисунке 8.6. Вид экрана может отличаться от приведенного на рисунке.

Функции канала ТЧ обеспечивают возможность:

- а) передавать в выбранный ВИ сигнал с внешнего микрофона;
- б) передавать в выбранный ВИ гармонический сигнал 1000 Гц;
- в) осуществлять прослушивание разговорного тракта по выбранному ВИ посредством внешней микротелефонной гарнитуры;
- г) выбирать закон компандирования (и или А);
- д) изменять усиление сигнала от микрофона;
- е) изменять громкость телефона гарнитуры;
- ж) устанавливать и просматривать тетраду сигнализации в соответствующем выбранному ВИ поле CAS^битов.

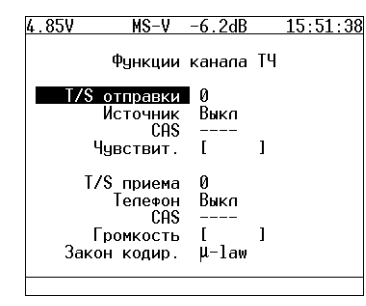

**Рисунок 8.6. Меню «Функции канала ТЧ»**

#### 8.4.2. T/S отправки

Поле **T/S отправки** служит для установки ВИ, в который будет передаваться сигнал от выбранного источника. Для изменения номера ВИ необходимо нажать клавишу (Елмег), после чего на дисплее появится меню, показанное на рисунке 8.7, затем при помощи клавиш управления курсором указать ВИ, после чего необходимо нажать клавишу  $(Enter)$ 

| Выбор врем.интр.<br>T/S<br>отправки<br>Э<br>$\mathfrak{p}$<br>5<br>6<br>4<br>0<br>1<br>8<br>9<br>14<br>13<br>12<br>10<br>$\frac{15}{23}$<br>11<br>$\bar{2}2$<br>16<br>17<br>18<br>19<br>20<br>21<br>25<br>30<br>31<br>24<br>29<br>27<br>26<br>28 | 4.85V | MS-V | -6.2dB |  | 15:51:38 |
|----------------------------------------------------------------------------------------------------|-------|------|--------|--|----------|
|                                                                                                    |       |      |        |  |          |

**Рисунок 8.7. Меню «Выбор врем. интр.»**

## **Беркут–E1** Руководство по эксплуатации

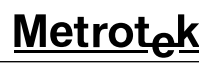

#### 8.4.3. Источник

Поле **Источник** служит для выбора источника информации передаваемой в заданный ВИ. Доступны установки из следующего списка:

 $-$  **Выкл**  $($  **В** $)$  — нет функции ТЧ;

 $-$  **Микрф** ( $\boxed{P}$ ) — вставка информации от микрофона.

#### 8.4.4. CAS

Поле **CAS** указывает тетраду сигнализации, которая будет вставлена в соответствующем выбранному каналу поле CAS^битов.

Для редактирования поля **CAS** переместите курсор на пункт CAS и нажмите клавишу (при этом цифры в редактируемом поле будут отображаться желтым цветом). Используйте клавишу **61** для ввода нулей или <sup>22</sup> для ввода единиц. Для выхода из режима редактирования поля с сохранением результатов нажмите (Елеве), для выхода без сохранения  $-$  (Esc)

#### 8.4.5. Чувствительность

Поле **Чувствит**. служит для изменения усиления сигнала от микрофона.

Для изменения усиления сигнала от микрофона переместите курсор на пункт Чувствит. Используйте клавиши **Илия Для изменения.** 

#### 8.4.6. T/S приёма

Поле **T/S приёма** служит для установки ВИ, из которого будет приниматься информация. Для изменения номера ВИ необходимо нажать клавишу (Елюк), после чего на дисплее появится меню показанное на рисунке 8.7, где указывается ВИ, после чего необходимо нажать клавишу (Enter)

#### 8.4.7. CAS

Поле **CAS** показывает тетраду сигнализации, которая соответствует выбранному каналу в поле CAS^битов.

#### 8.4.8. Телефон

Поле **Телефон** служит для включения/выключения телефона гарнитуры.

#### 8.4.9. Громкость

Поле **Громкость** служит для изменения громкости телефона гарнитуры.

Для изменения громкости телефона гарнитуры переместите курсор на пункт **Громкость**.

### Используйте клавиши  $\left\{ \right\}$ и  $\left\{ \right\}$  для изменения.

#### 8.4.10. Закон кодирования

Поле **Закон кодир**. позволяет устанавливать закон кодирования звука (А или µ).

#### 8.5. Использование Контекстного меню

**Контекстное меню** (рисунок 8.8) предназначено для регулировки подсветки дисплея, включения/выключения звука клавиш и сброса всетодиодов. Для входа в контекстное меню необходимо нажать клавишу  $\binom{con}{text}$ 

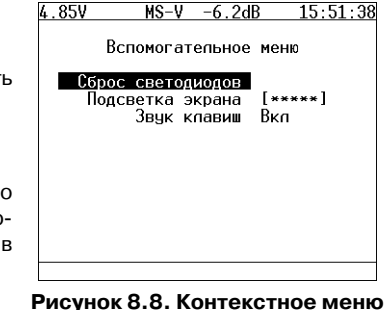

**Metrot**<sub>o</sub>k

Руководство по эксплуатации

**Беркут** 

#### 8.8.8. Запуск аварии

Поле **Запуск аварии** позволяет управлять процессом генерации аварий.

8.9. Использование меню Конфигурация

8.9.1. Пункт меню **Конфигурация** предоставляет возможность конфигурирования параметров основных настроек, настроек линейной части, последовательного порта, калибровки.

Для доступа к экрану Конфигурация, нажмите клавишу (main), переместите курсор на пункт **Конфигурация** и нажмите клавишу (Елекс), после чего на дисплее появится меню показанное на рисунке 8.18.

Для получения номера версии программного обеспечения нажать клавишу

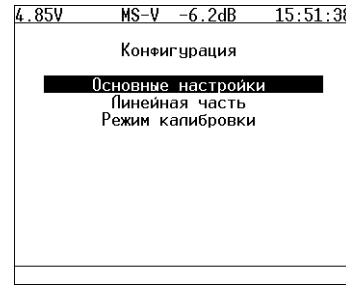

**Рисунок 8.18. Меню «Конфигурация»**

#### 8.9.2. Основные настройки

При выборе пункта **Основные настройки** открывается меню, показанное на рисунке 8.19.

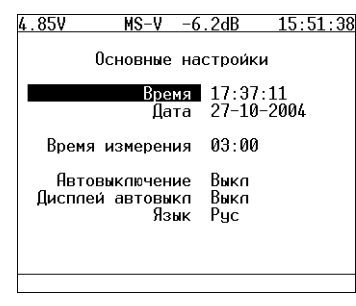

#### **Рисунок 8.19. Меню «Основные настройки»**

В данном меню выполняется настройка следующих параметров:

- текущее время;
- текущая дата;
- время измерения, позволяющее автоматически прекращать измерения по истечении указанного промежутка времени. Для отключения данной функции установите время измерения равным 00:00;

**24**

## **Беркут–E1** Руководство по эксплуатации

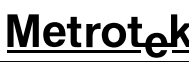

#### 8.8.2. Тип ошибки

Поле **Тип ошибки**: позволяет выбрать тип ошибок из следующего списка:

- **битв**. генерация битовых ошибок;
- **E'bit** генерация битовых ошибок в ПСП;
- **FAS**  генерация ошибок в слове FAS;
- **MFAS**  генерация ошибок в слове MFAS;
- **CRC**  генерация CRC ошибок;
- **REBE**  генерация REBE ошибок.

#### 8.8.3. Скорость

Поле **Скорость**: позволяет выбрать скорость вставки ошибок из следующего списка: **10'1**; **10'2**; **10'3**; **10'4**; **10'5**; **10'6**; **10'7**.

#### 8.8.4. Количество

Поле **Кол'во**: позволяет выбрать количество ошибок для вставки из следующего списка: непр. — непрерывная вставка ошибок; 1; 10; 100; 500; 1000; 5000.

#### 8.8.5. Запуск ошибок

Поле **Запуск ошибок** позволяет управлять процессом вставки ошибок.

#### 8.8.6. Тип аварии

Поле **Тип аварии**: позволяет выбрать тип аварии из следующего списка:

- **LOS**  пропадание сигнала;
- **AIS**  сигнал индикации аварийного состояния. Передатчик передает все единицы;
- **LOF**  авария цикловой синхронизации. Пропадание синхросигнала FAS;
- **LOM**  авария сверхцикловой синхронизации в 16^ом ВИ (пропадание сверциклового синхросигнала MFAS (рек. G.704 ITU-T, § 5.1.3.2), все биты равны 1 в 16-ом ВИ, все биты равны 0 в 16-ом ВИ);
- **RDI**  (АДС^авария дальней станции (рек. G.706 ITU^T)) тестер передаёт 1 в каждом третьем бите каждого цикла 0 временного интервала, который не содержит сигнала цикловой синхронизации. Аварийный сигнал FAS DISTANT может передаваться только с РСМ^31 и РСМ^30;
- **RMA**  (АСЦДС^авария сверхцикла дальней станции (рекомендация G.732 ITU^T)) Для этого аварийного сигнала, анализатор передаёт 1 в каждом шестом бите каждого временного интервала 16 в нулевом цикле. Аварийный сигнал FAS DISTANT может передаваться только с РСМ^30;
- **LSS**  потеря синхронизации с принимаемой тестовой последовательностью.

#### 8.8.7. **Время**

Поле Время: позволяет выбрать длительность генерации аварии из следующего списка:

- $-0.1 0.1c$ ;
- $-0.5-0.5$  c:
- $-1 1$  c;
- **2**  2 с;
- $-5 5c$
- **непр**. непрерывно.

## **Беркут–Е**

#### 8.6. Использование меню Измерения

Для запуска/остановки режима измерений необходимо использовать клавишу . Индикатором активного состояния режима измерений служит символ «M» в строке статуса.

8.6.1. Меню **Измерения** представляет наиболее важные результаты измерения. Данное меню состоит из следующих экранов:

- **Базовые параметры**;
- **Базовые параметры 2**;
- **Параметры G.821**;
- **Параметры G.826**.

Переключение между экранами осуществляется клавишами управления курсором.

Сохранение и загрузка параметров осуществляется клавишами  $\Box$  и  $\Box$ 

Меню **Базовые измерения** содержит данные измерений, связанные с особыми типами искажений, такими как нарушение кода, битовые ошибки, цикловые битовые ошибки и ошибки блока CRC^4. В нем также сообщается обо всех критериях предоставления услуг, таких как секунды, пораженные ошибками, и процентное соотношение секунд, пораженных ошибками. Отображаются параметры измерения, относящиеся к сигналу Е1 и информации о сигналах тревоги, измерения, относящиеся к цикловой синхронизации тестируемой линии.

На экране **Параметры G.821** представлены все параметры, которые измеряются по рекомендации G.821.

На экране **Параметры G.826** представлены все параметры, которые измеряются по рекомендации G.826.

Большинство результатов измерения имеют счетчик, изображаемый в первой колонке, а также изображение соответствующей скорости или процентного соотношения во второй колонке. Например, CODE изображается в первой колонке, а соответствующая CODER — во второй колонке той же строки. CODE представляет собой подсчет кодовых ошибок, a CODER — скорость кодовых ошибок.

#### 8.6.2. Базовые параметры

Вид экрана Базовые параметры показан на рисунке 8.9.

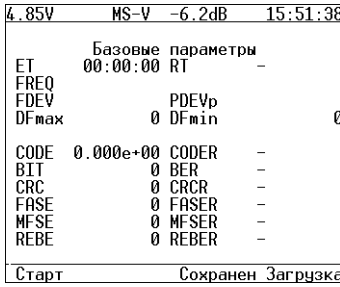

#### **Рисунок 8.9. Меню «Базовые параметры»**

Описание базовых параметров представлено в таблице 8.2.

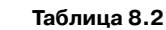

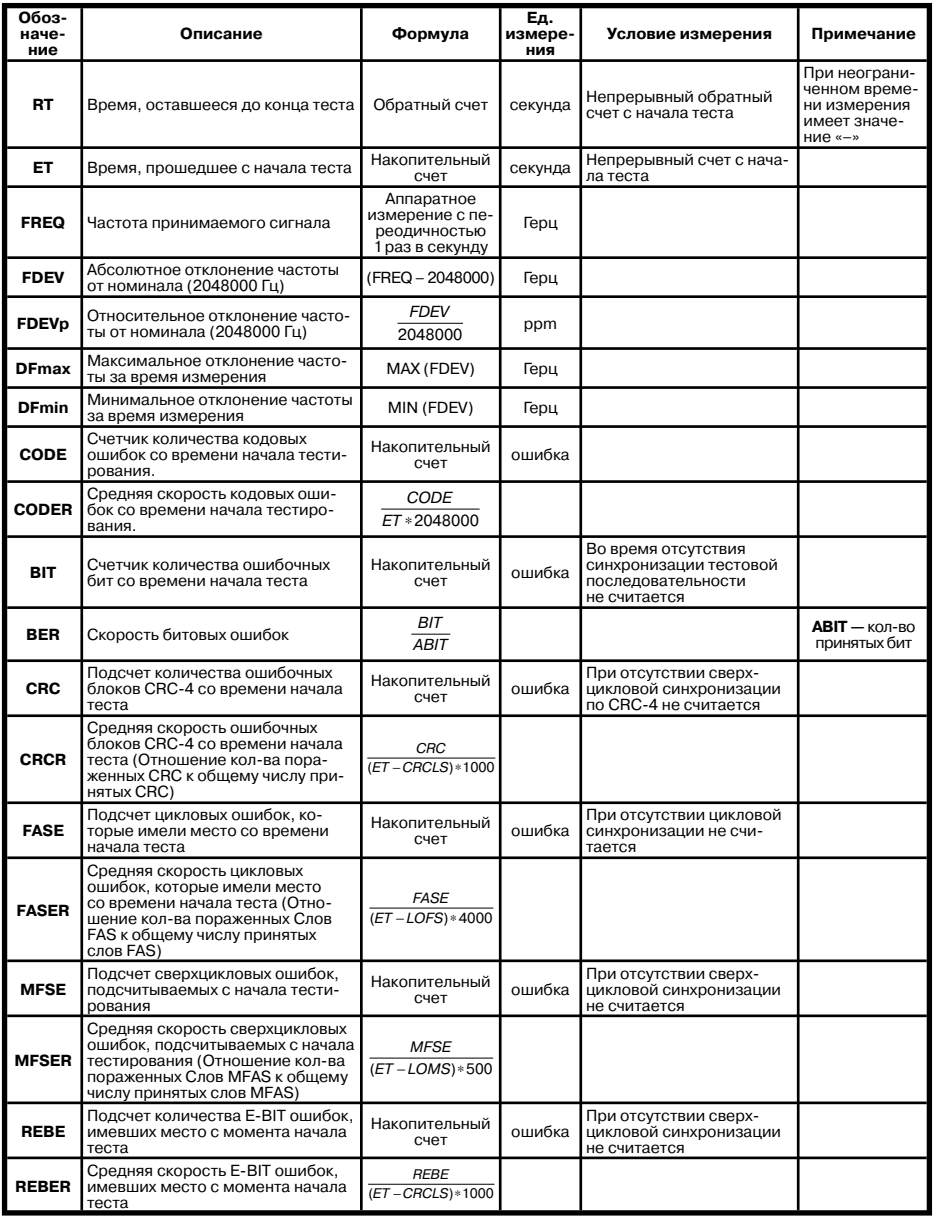

## Metrotak

Руководство по эксплуатации

| . . 85V        | <b>MS-V</b> | 6.2dB    | 15:51:3  |
|----------------|-------------|----------|----------|
|                |             |          |          |
|                |             | Просмотр | MEAS     |
| FR             | 12345678    | FR       | 12345678 |
|                | 0000xvxx    |          | ARCDahcd |
|                |             |          |          |
| 0              | 00000000    | 1        | 00000001 |
| $\overline{c}$ | 00000010    | 3        | 00000011 |
| 4              | 00000100    | 5        | 00000101 |
| 6              | 00000110    | 7        | 00000111 |
| 8              | 00001000    | 9        | 00001001 |
| 10             | 00001010    | 11       | 00001011 |
| 12             | 00001100    | 13       | 00001101 |
| 14             | 00001110    | 15       | 00001111 |
|                |             |          |          |
| Іачза          | CAS         |          |          |
|                |             |          |          |

Рисунок 8.15. Меню «CAS/MFAS»

8.7.4. Просмотр цикла/канала

Меню Просмотр цикла/канала предоставляет возможность просмотра содержи-

мого циклов. Для пролистывания страниц содержимого цикла используйте клавиши  $\bigtriangleup$ (страница вверх) и ( Т) (страница вниз). При нажатии клавиши В обновление данных прекращается. Вид экрана показан на рисунке 8.16.

| 4.85V |                                               | MS-V                                                                                         | -6.2dB                                       | 15:51:38                                     |
|-------|-----------------------------------------------|----------------------------------------------------------------------------------------------|----------------------------------------------|----------------------------------------------|
|       |                                               | Просмотр цикла                                                                               |                                              |                                              |
|       | ΤS                                            | <b>BTNARY</b>                                                                                | HFX                                          | ASCII                                        |
|       | 0<br>1<br>$\frac{2}{3}$<br>$\frac{4}{5}$<br>6 | 01101001<br>01101010<br>01101011<br>01101100<br>01101101<br>01101110<br>01101111<br>01110000 | 69<br>6А<br>6B<br>60<br>6D<br>6F<br>6F<br>70 | i l<br>(i<br>(k)<br>(m)<br>(n)<br>(o)<br>(p) |
| Іачза |                                               |                                                                                              |                                              |                                              |

Рисунок 8.16. Меню «Просмотр цикла/канала»

8.8. Использование меню Вставка ошибок

8.8.1. Меню Вставка ошибок предоставляет возможность вставки различных видов ошибок, а также производить генерацию аварий различных типов. Вид экрана показан на рисунке 8.17.

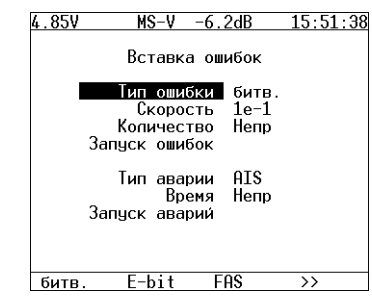

Рисунок 8.17. Меню «Вставка ошибок»

8.7. Использование меню Просмотр данных

8.7.1. Меню **Просмотр данных** предоставляет возможность просмотра содержимого цикла, слов CAS/MFAS, а также слов FAS/NFAS. Вид экрана показан на рисунке 8.13.

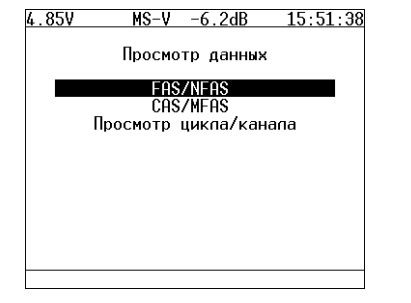

**Рисунок 8.13. Меню «Просмотр данных»**

#### 8.7.2. Просмотр FAS/NFAS

Меню **FAS/NFAS** предоставляет возможность просмотра содержимого слов FAS/ NFAS на протяжении последних 16 циклов. При нажатии клавиши  $\left| \cdot \right|$  обновление данных прекращается, при нажатии же клавиши (в) данные начинают обновляться. Вид экрана показан на рисунке 8.14.

| 4.85V |                | MS-V     | $-6.2dB$ | 15:51:38    |
|-------|----------------|----------|----------|-------------|
|       |                | FAS      |          | <b>NFAS</b> |
|       | FR             | 12345678 | FR       | 12345678    |
|       |                | c0011011 |          | mlasssss    |
|       | 0              | 00000000 | 1        | 00000001    |
|       | $\overline{c}$ | 00000010 | 3        | 00000011    |
|       | 4              | 00000100 | 5        | 00000101    |
|       | 6              | 00000110 | 7        | 00000111    |
|       | 8              | คคคค1คคค | 9        | 00001001    |
|       | 10             | 00001010 | 11       | 00001011    |
|       | 12             | 00001100 | 13       | 00001101    |
|       | 14             | 00001110 | 15       | 00001111    |
| Пачза |                | биты     |          |             |

**Рисунок 8.14. Меню «FAS/NFAS»**

#### 8.7.3. Просмотр CAS/MFAS

Меню **CAS/MFAS** предоставляет возможность просмотра содержимого слов CAS/ MFAS на протяжении последних 16 циклов. При нажатии клавиши [51] обновление данных прекращается, при нажатии же клавиши  $\left( \mathbb{E} \right)$  данные начинают обновляться. Вид экрана показан на рисунке 8.15.

Вид экрана **Базовые параметры 2** показан на рисунке 8.10.

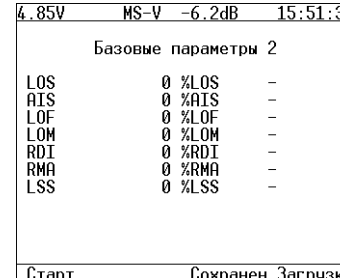

#### **Рисунок 8.10. Меню «Базовые параметры 2»**

Описание базовых параметров 2 представлено в таблице 8.3.

#### **Таблица 8.3.**

**Беркут–E1**

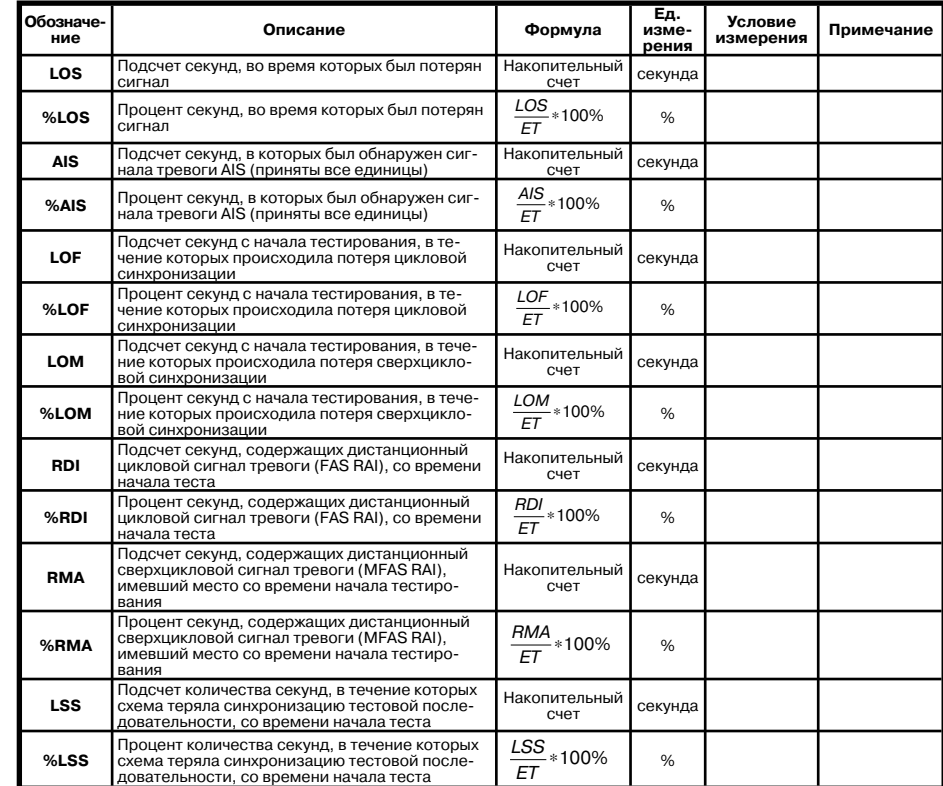

8.6.4. Параметры G.821

Вид экрана **Параметры G.821** показан на рисунке 8.11.

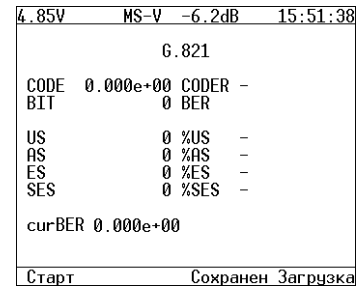

**Рисунок 8.11. Меню «Параметры G.821»**

Описание параметров рекомендации G.821 представлено в таблице 8.4.

**Таблица 8.4.**

| Обозна-<br>чение | Описание                                                                                                    | Формула                     | Реко-<br>мен-<br>лация | Ед. из-<br>мерения | Условие<br>измерения                                                                                   | Приме-<br>чание                              |
|------------------|----------------------------------------------------------------------------------------------------|-----------------------------|------------------------|--------------------|----------------------------------------------------------------------------------------------------|----------------------------------------------|
| CODE             | Счетчик количества кодовых ошибок<br>со времени начала тестирования.                                                                                                    | Накопительный<br>счет       |                        | ошибка             |                                                                                                    |                                              |
| <b>CODER</b>     | Средняя скорость кодовых ошибок<br>со времени начала тестирования.                                                                                                    | CODE<br>ET * 2048000        |                        |                    |                                                                                                    |                                              |
| BIT              | Счетчик количества ошибочных бит<br>со времени начала теста                                                                                                    | Накопительный<br>счет       |                        | ошибка             | Во время отсутствия<br>синхронизации тес-<br>товой последователь-<br>ности не считается                |                                              |
| <b>BER</b>       | Скорость битовых ошибок                                                                                                    | BIT<br>ABIT                 |                        |                    |                                                                                                    | <b>ABIT</b><br>$-$ кол-во<br>ПОИНЯТЫХ<br>бит |
| <b>US</b>        | Подсчет недоступных секунд со вре-<br>мени начала теста (Недоступные<br>секунды отсчитываются от начала 10<br>последовательных секунд, несколько<br>раз пораженных ошибками, и заканчи-<br>ваются в начале 10 последовательных<br>секунд, не пораженных несколько раз<br>ошибками) | Накопительный<br>счет       | G.821                  | секунда            |                                                                                                    |                                              |
| %US              | Процент недоступных секунд со вре-<br>мени начала теста                                                                                                    | $rac{US}{ET}$<br>*100%      | G.821                  | %                  |                                                                                                    |                                              |
| ES               | Подсчет количества секунд, поражен-<br>ных ошибками со времени начала . Это<br>секунды, которые имеют как минимум<br>одну ошибку                                                                                                    | Накопительный<br>счет       | G.821                  | секунда            | Секунда, пораженная<br>ошибками, не счита-<br>ется в течение недо-<br>ступной секунды                  |                                              |
| %ES              | Процент секунд, пораженных ошибка-<br>ми со времени начала тестирования                                                                                                    | ES<br>$-*100%$<br>AS        | G.821                  | %                  |                                                                                                    |                                              |
| <b>SES</b>       | Это подсчет количества секунд, не-<br>сколько раз пораженных ошибками<br>со времени начала тестирования<br>(секунды, которые имеют скорость<br>ошибок >10-3).                                                                                                    | Накопительный<br>счет       | G.821                  | секунда            | Секунда, несколько<br>раз пораженная<br>ошибками, не счита-<br>ется в течение недо-<br>ступной секунды |                                              |
| %SES             | Процент секунд, несколько раз пора-<br>женных ошибками со времени начала<br>тестирования                                                                                                    | <b>SES</b><br>$*100%$<br>AS | G.826                  | $\frac{9}{6}$      |                                                                                                    |                                              |
| AS               | Количество доступных секунд (секунд<br>готовности)                                                                                                    | $AS = ET - UAS$             | G.821                  | секунда            |                                                                                                    |                                              |
| %AS              | Процент секунд готовности со време-<br>ни начала тестирования                                                                                                    | AS<br>$\frac{2}{ET}$ * 100% | G.821                  | %                  |                                                                                                    |                                              |
| <b>curBER</b>    | Текушая скорость битовых ошибок.<br>усредненная за время 10 сек и менее                                                                                                    | Tcur<br>S BIT.<br>Tcur      |                        |                    |                                                                                                    | $Tcur=10$<br>сек                             |

### 8.6.5. Параметры G.826

Вид экрана **Параметры G.826** показан на рисунке 8.12.

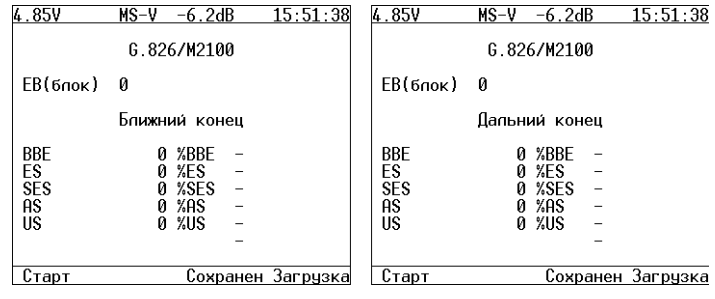

#### **Рисунок 8.12. Меню «Параметры G.826»**

Описание параметров рекомендации G.826 представлено в таблице 8.5.

**Таблица 8.5.**

| Обозна-<br>чение | Описание                                                                                                    | Формула                                   | Реко-<br>мен-<br>дация | Εд.<br>изме-<br>рения | Условие изме-<br>рения                                                                                      | Примечание                                 |
|------------------|----------------------------------------------------------------------------------------------------|-------------------------------------------|------------------------|-----------------------|----------------------------------------------------------------------------------------------------|--------------------------------------------|
| ЕВ(блок)         | Счетчик количества ошибоч-<br>ных блоков за время с начала<br>теста                                                                                                    | $EB = CRC$                                | G.826                  | бло-<br>KOB           |                                                                                                    | Получаем<br>из первичного<br>параметра CRC |
| <b>BBE</b>       | Счетчик блоков с фоновыми<br>ошибками (считаются блоки<br>с ошибками за исключением<br>принятых во время SES или<br>UAS)                                                                                             | Накопительный счет                        | G.826                  | бло-<br><b>KOB</b>    |                                                                                                    |                                            |
| %BBE             | Процентное соотношение<br>общего количества получен-<br>ных блоков CRC-4 (не вклю-<br>чая полученные во время SES<br>и UAS)                                                                                          | <b>BBE</b><br>-*100%<br>$1000*(AS - SES)$ | G.826                  | %                     |                                                                                                    |                                            |
| ES               | Подсчет количества секунд,<br>пораженных ошибками<br>со времени начала. Это<br>секунды, которые имеют как<br>минимум одну ошибку                                                                                     | Накопительный счет                        | G.826                  | секун-<br>да          | Секунда, пора-<br>женная ошибка-<br>ми. не считается<br>в течение недо-<br>ступной секунды                  |                                            |
| %ES              | Процент секунд, пораженных<br>ошибками со времени начала<br>теста                                                                                                    | ES<br>$-*100\%$<br>AS                     | G.826                  | %                     |                                                                                                    |                                            |
| <b>SES</b>       | Подсчет количества секунд,<br>несколько раз пораженных<br>ошибками со времени нача-<br>ла тестирования (секунды,<br>во время которых было<br>обнаружено 300 или более<br>ошибок CRC).                                | Накопительный счет                        | G.826                  | секун-<br>да          | Секунда, несколь-<br>ко раз поражен-<br>ная ошибками.<br>не считается<br>в течение недо-<br>ступной секунды |                                            |
| %SES             | Процент секунд, несколько<br>раз пораженных ошибками<br>со времени начала тести-<br>рования                                                                                                    | SES<br>$-*100%$<br>AS                     | G.826                  | $\frac{9}{6}$         |                                                                                                    |                                            |
| AS               | Количество доступных секунд<br>(секунд готовности)                                                                                                    | AS=ET-UAS                                 | G.826                  | секун-<br>ла          |                                                                                                    |                                            |
| %AS              | Процент доступных секунд<br>(секунд готовности)                                                                                                    | AS<br>$-*100\%$<br>EΤ                     | G.826                  | $\frac{9}{6}$         |                                                                                                    |                                            |
| US               | Подсчет недоступных секунд<br>со времени начала теста<br>(Недоступные секунды отсчи-<br>тываются от начала 10 пос-<br>ледовательных секунд SES.<br>и заканчиваются в начале 10<br>последовательных секунд<br>не SES) | Накопительный счет                        | G.826                  | секун-<br>да          |                                                                                                    |                                            |
| %US              | Процент недоступных секунд<br>со времени начала теста                                                                                                    | US<br>$*100%$<br>F1                       | G.826                  | $\frac{9}{6}$         |                                                                                                    |                                            |